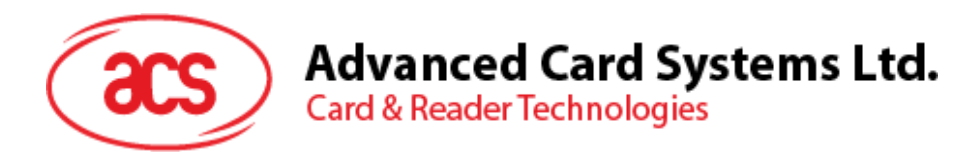

# ACR122U-SAM USB NFC Reader

Application Programming Interface V2.01

*Subject to change without prior notice* info@acs.com.hk

**www.acs.com.hk**

 $\circ$ 

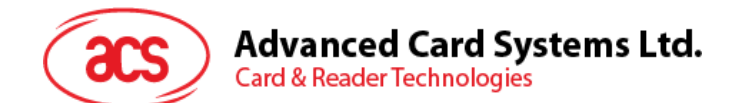

# **Table of Contents**

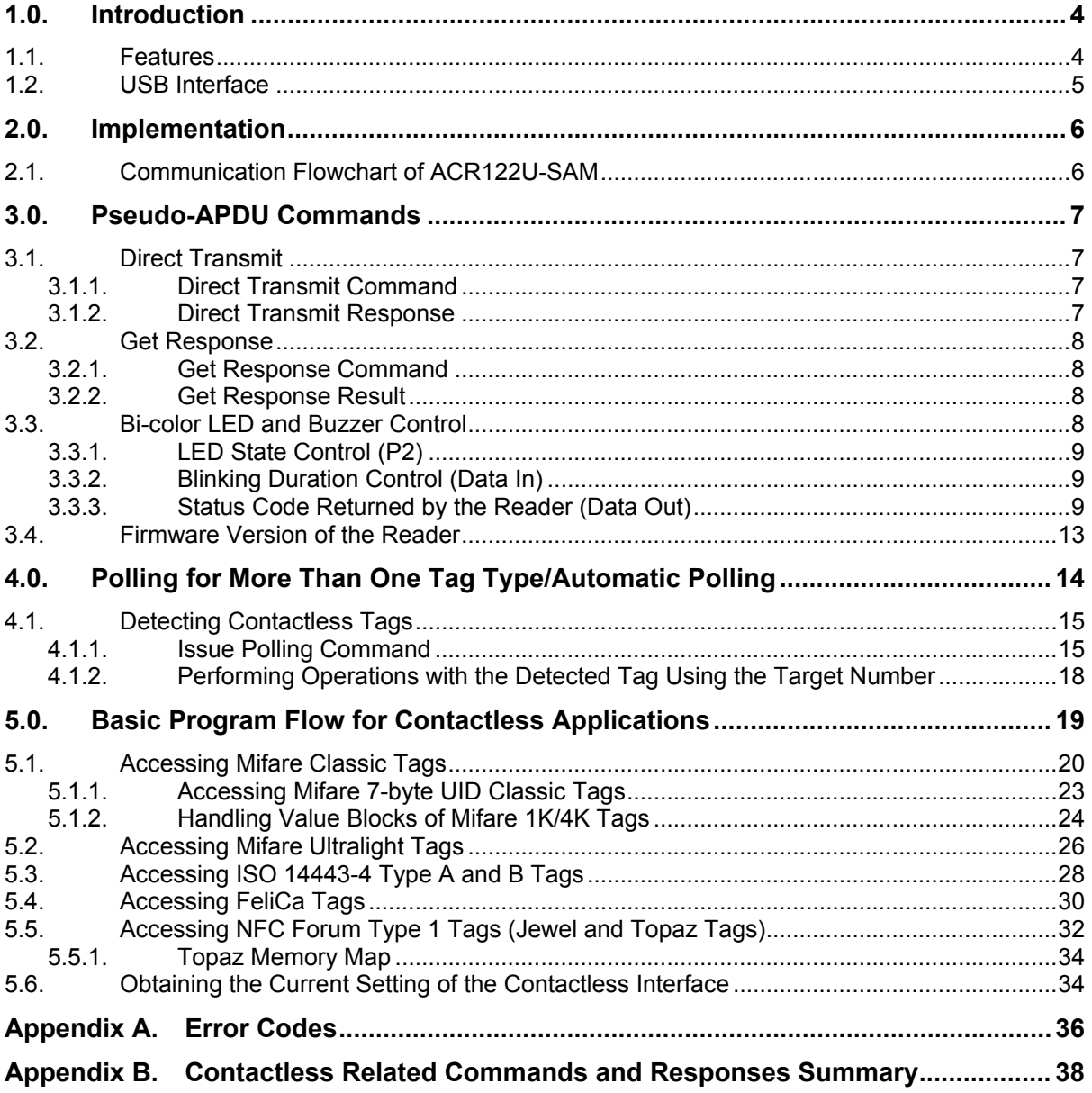

# **List of Figures**

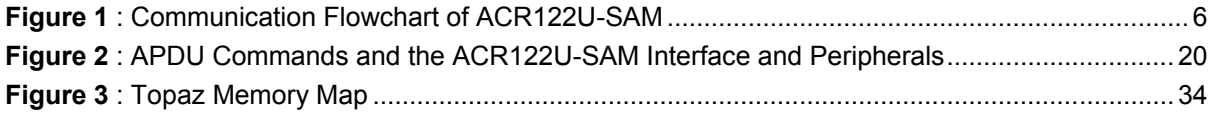

Page 2 of 38

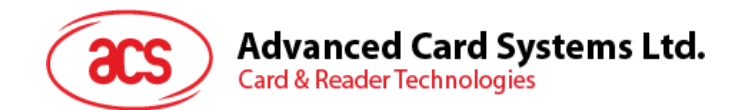

# **List of Tables**

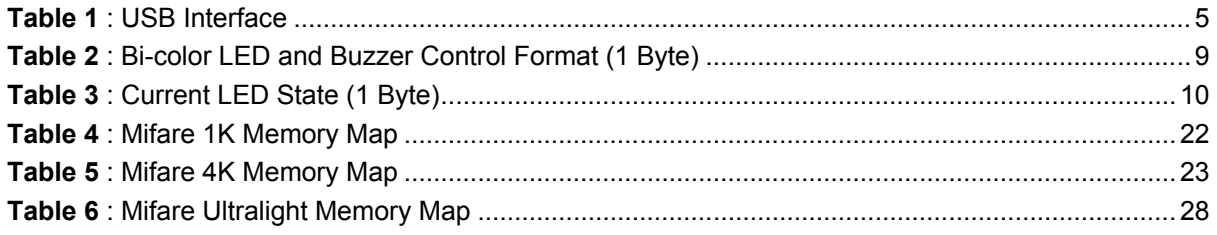

Page 3 of 38

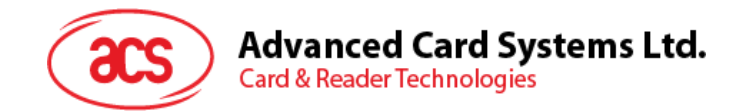

# <span id="page-3-0"></span>**1.0.Introduction**

The ACR122U-SAM is a PC-linked Contactless Smart Card Reader/Writer used for accessing ISO 14443-4 Type A and Type B, Mifare, ISO 18092 or NFC, and FeliCa tags. Since different contactless cards have different communication protocols and commands, the ACR122U-SAM serves as the intermediary device between the personal computer and the contactless tag.

The reader is connected to the computer through a USB interface and accepts commands from the computer. When the computer issues a command, the reader will identify whether the command will be used to communicate with a contactless tag or with the device peripherals (LED or buzzer). Then, the requested data or status information will be returned.

#### <span id="page-3-1"></span>**1.1. Features**

- USB 2.0 Full Speed Interface
- CCID Compliance
- Smart Card Reader:
	- o Read/Write speed of up to 424 kbps
	- $\circ$  Built-in antenna for contactless tag access, with card reading distance of up to 50 mm (depending on tag type)
	- o Support for ISO 14443 Part 4 Type A and B cards, Mifare, FeliCa, and all four types of NFC (ISO/IEC 18092 tags)
	- o ISO 7816 compliant SAM slot
- Application Programming Interface:
	- o Supports PC/SC for SAM interface only
	- $\circ$  Supports CT-API (through wrapper on top of PC/SC) for SAM interface only
- Built-in Peripheral
	- o User-controllable bi-color LED
- Supports Android™ OS 3.1 and above
- Compliant with the following standards:
	- o ISO 14443
	- o CE
	- o FCC
	- o VCCI
	- o PC/SC
	- o CCID
	- o Microsoft WHQL
	- o RoHS

Page 4 of 38

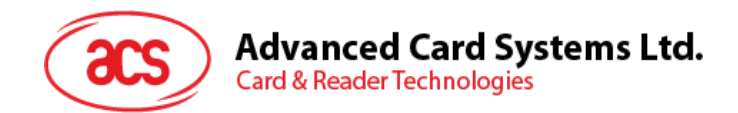

## <span id="page-4-0"></span>**1.2. USB Interface**

The ACR122U-SAM is connected to a computer through USB as specified in the USB Specification 1.1. The ACR122U-SAM is working in full-speed mode, i.e. 12 Mbps.

<span id="page-4-1"></span>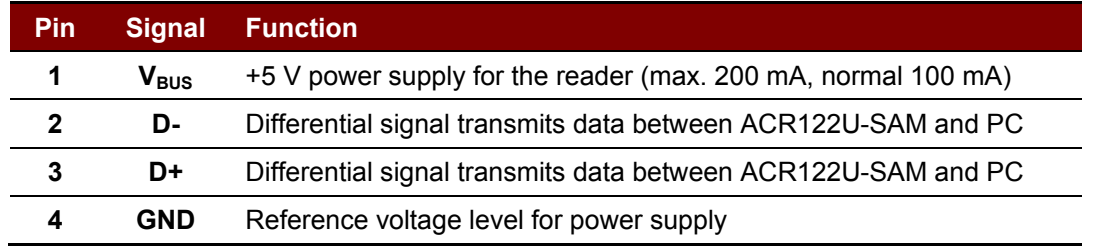

**Table 1**: USB Interface

Page 5 of 38

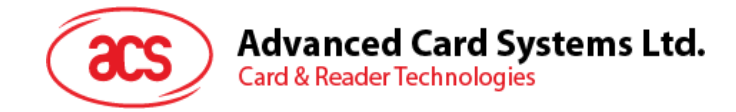

# <span id="page-5-0"></span>**2.0.Implementation**

## <span id="page-5-1"></span>**2.1. Communication Flowchart of ACR122U-SAM**

The Standard Microsoft CCID and PC/SC drivers are used for ACR122U-SAM. The CCID USB drivers are already built inside the Windows operating system or can be automatically downloaded from the internet via Windows Update.

The Contactless Cards, Buzzer and Bi-color LED interfaces are accessed through the use of Pseudo-APDUs. The Pseudo-APDUs will be discussed in more detail in Sections 4, 5 and 6.

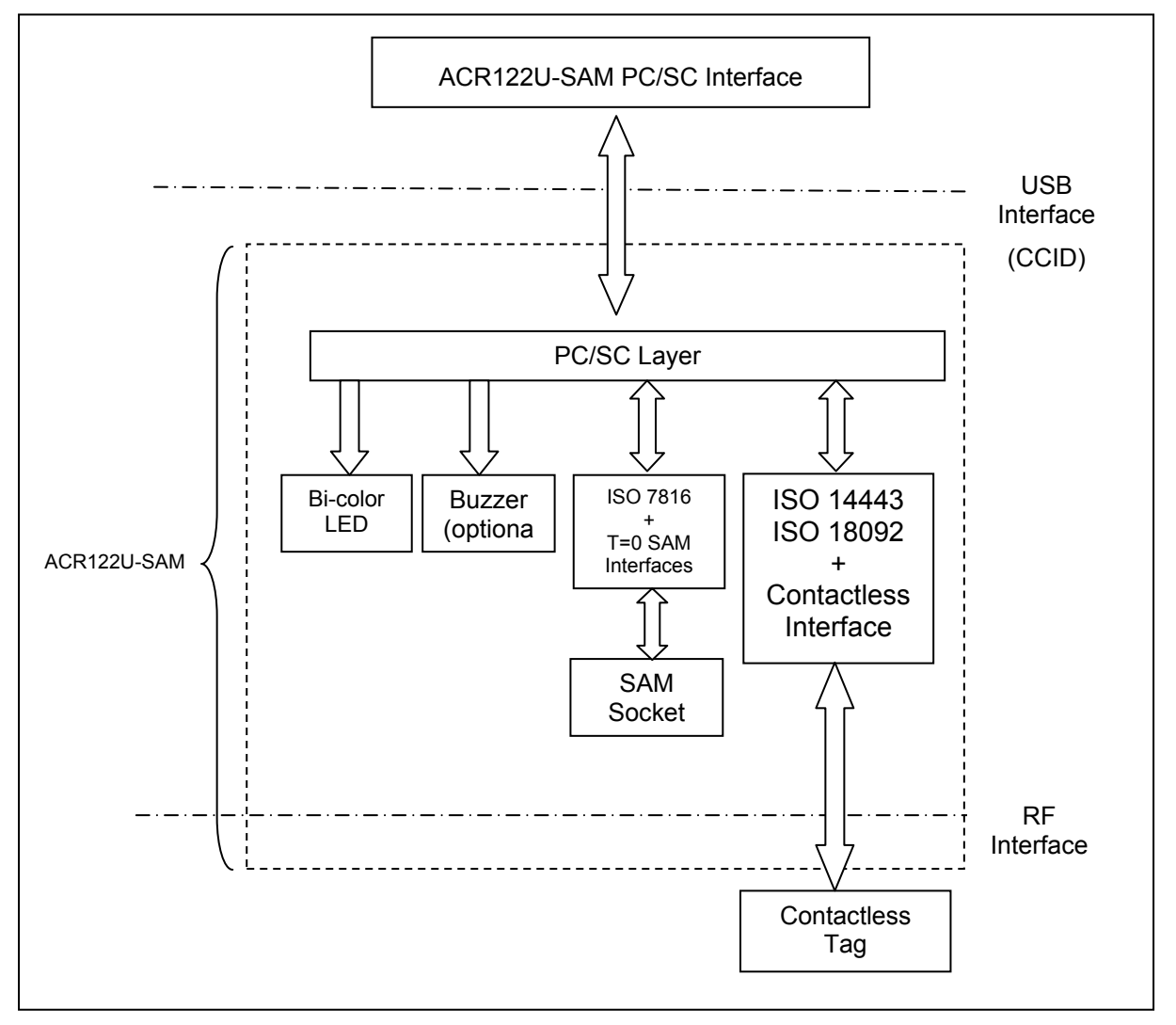

<span id="page-5-2"></span>**Figure 1**: Communication Flowchart of ACR122U-SAM

Page 6 of 38

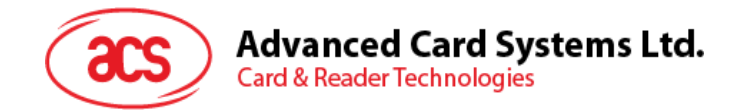

## <span id="page-6-0"></span>**3.0.Pseudo-APDU Commands**

The PC/SC interface is used for exchanging APDUs and responses between the PC and tag. The ACR122U-SAM will handle the required protocol internally and comes with two primitive commands for this purpose, the Direct Transmit and Get Response commands.

If the reader finds that the APDU is in the form of "FF 00 00 00 Lc XX XXh .." or "FF C0 00 00h Le," the APDU will be routed to the contactless interface. Similarly, if the reader finds that the APDU is in the form of "FF 00 40 XX 04 XX XX XX XXh," the APDU will be used for setting the LED and Buzzer State. The contact interface must be activated in order to send commands to the contactless or LED interface.

## <span id="page-6-1"></span>**3.1. Direct Transmit**

This is used to send an APDU (Contactless Interface and Contactless Commands) and the length of the Response Data that will be returned.

## <span id="page-6-2"></span>**3.1.1. Direct Transmit Command**

Direct Transmit Command Format (Length of the Contactless Command + 5 Bytes)

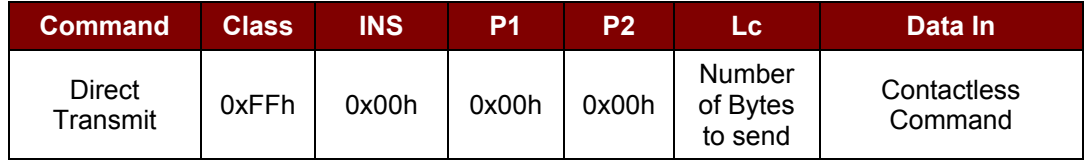

Where:

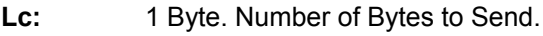

Maximum 255 bytes

**Data In:** Contactless Command

The data to be sent to the Contactless Interface and Contactless Tag.

#### <span id="page-6-3"></span>**3.1.2. Direct Transmit Response**

Direct Transmit Response Format (2 Bytes)

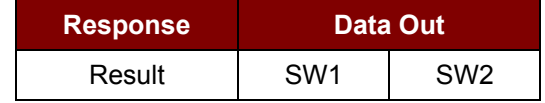

Where:

**Data Out:** SW1 SW2

Status Code returned by the reader.

#### Status Code

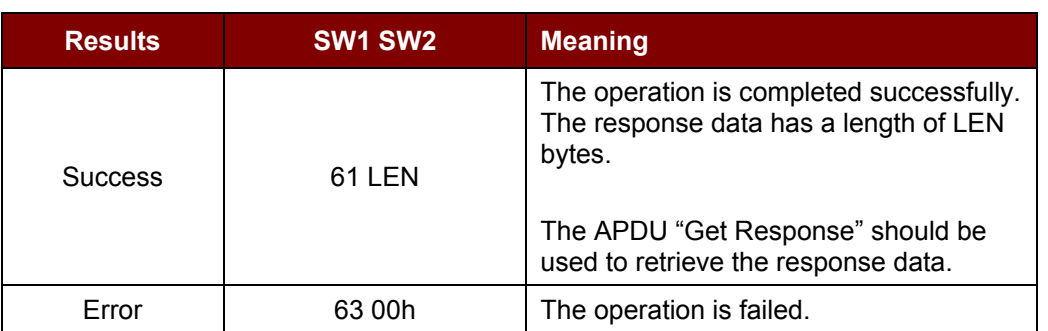

Page 7 of 38

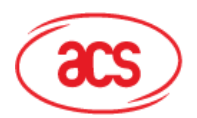

**Card & Reader Technologies** 

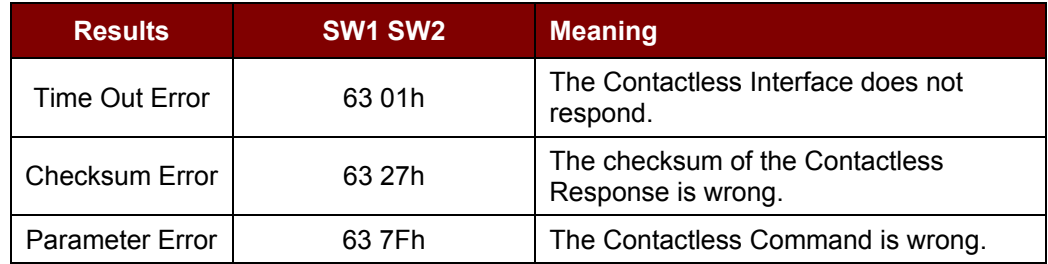

## <span id="page-7-0"></span>**3.2. Get Response**

This command is used to retrieve the response data after the "**Direct Transmit**" command is issued.

#### <span id="page-7-1"></span>**3.2.1. Get Response Command**

Get Response Command Format (5 Bytes)

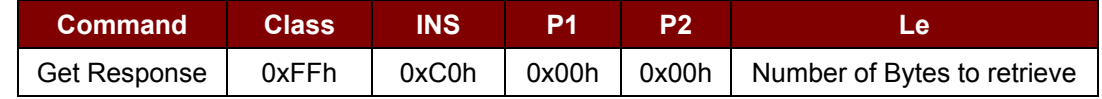

Where:

**Le:** 1 Byte. Number of Bytes to Retrieve.

Maximum 255 bytes

#### <span id="page-7-2"></span>**3.2.2. Get Response Result**

Get Response Result Format (Le bytes, Length of the Response Data)

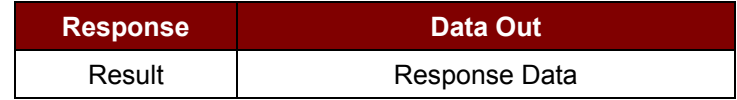

Where:

**Data Out:** Response Data

Error Code "63 00h" will be given if no response data is available

*Note: In general, the Pseudo APDUs "Direct Transmit" and "Get Response" are used in pairs. Once the APDU "Direct Transmit" is sent, the reader will return the length of the response data. Then, the APDU "Get Response" is immediately used to retrieve the actual response data.*

## <span id="page-7-3"></span>**3.3. Bi-color LED and Buzzer Control**

This APDU is used to control the states of the Bi-color LED and Buzzer.

Bi-color LED and Buzzer Control Command Format (9 Bytes)

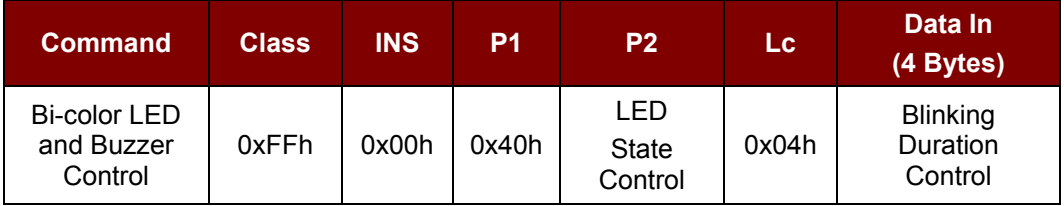

Page 8 of 38

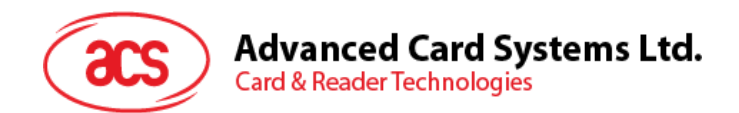

## <span id="page-8-0"></span>**3.3.1. LED State Control (P2)**

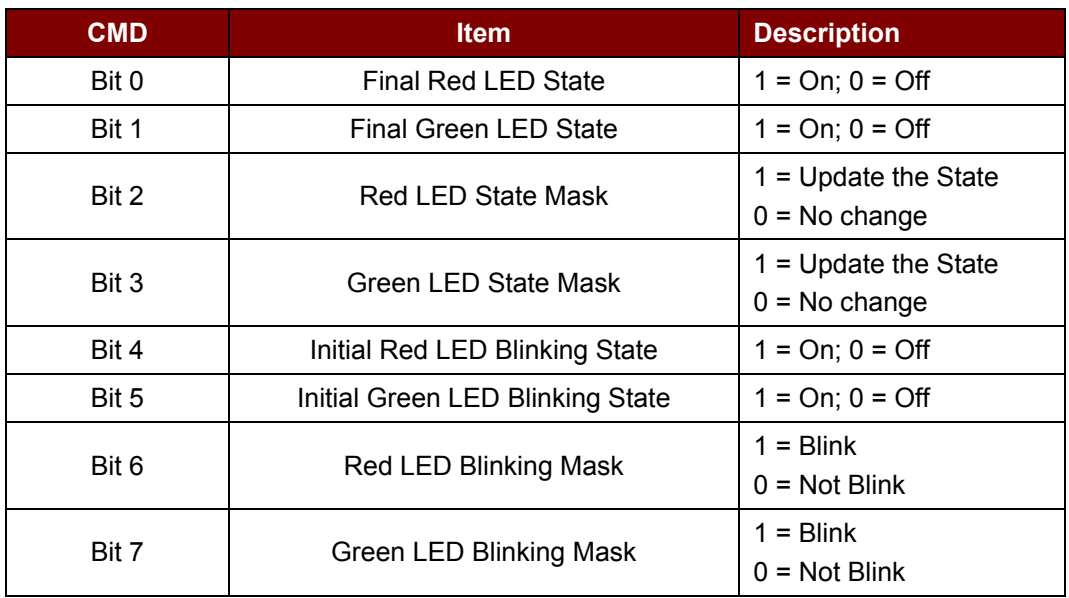

**Table 2**: Bi-color LED and Buzzer Control Format (1 Byte)

## <span id="page-8-3"></span><span id="page-8-1"></span>**3.3.2. Blinking Duration Control (Data In)**

Bi-color LED Blinking Duration Control Format (4 Bytes)

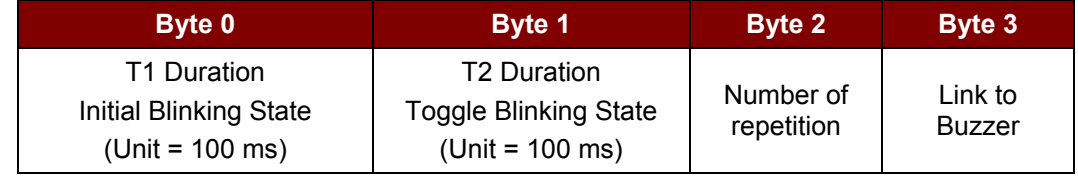

Where:

**Byte 3:** Link to Buzzer. Control the buzzer state during the LED Blinking.

0x00h: The buzzer will not turn on

0x01h: The buzzer will turn on during the T1 Duration

0x02h: The buzzer will turn on during the T2 Duration

0x03h: The buzzer will turn on during the T1 and T2 Duration.

## <span id="page-8-2"></span>**3.3.3. Status Code Returned by the Reader (Data Out)**

The data out, SW1 SW2 is the status code returned by the reader.

Status Code

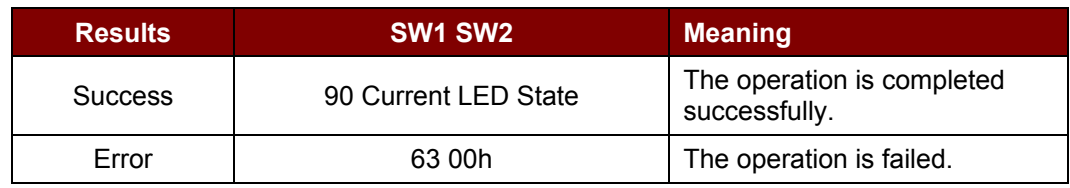

Page 9 of 38

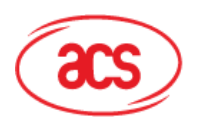

**Advanced Card Systems Ltd.** 

**Card & Reader Technologies** 

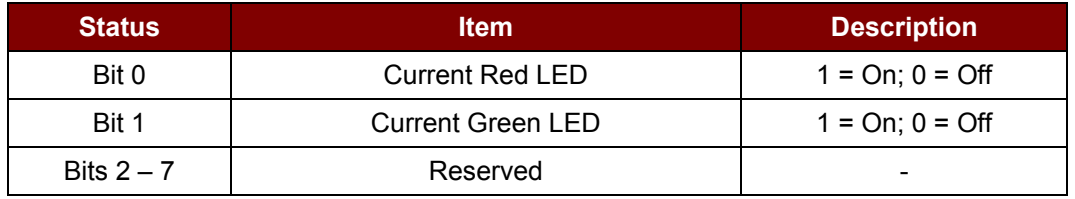

**Table 3**: Current LED State (1 Byte)

#### <span id="page-9-0"></span>*Notes:*

- *A. The LED State operation will be performed after the LED Blinking operation is completed.*
- *B. The LED will not change if the corresponding LED Mask is not enabled.*
- *C. The LED will not blink if the corresponding LED Blinking Mask is not enabled. Furthermore, the number of repetition should be greater than zero.*
- *D. T1 and T2 duration parameters are used for controlling the duty cycle of LED blinking and Buzzer Turn-On duration. For example, if T1=1 and T2=1, the duty cycle = 50%. Note: Duty Cycle = T1/(T1 + T2).*
- *E. To control the buzzer only, just set the P2 "LED State Control" to zero.*
- *F. The make the buzzer operating, the "number of repetition" must greater than zero.*
- *G. To control the LED only, set the parameter "Link to Buzzer" to zero.*

#### **Example 1: To read the existing LED State.**

*Assume both Red and Green LEDs are OFF initially and not linked to the buzzer.*

APDU = "FF 00 40 00 04 00 00 00 00h"

Response = "90 00h." RED and Green LEDs are OFF.

#### **Example 2: To turn on Red and Green Color LEDs.**

*Assume both Red and Green LEDs are OFF initially and not linked to the buzzer.* APDU = "FF 00 40 0F 04 00 00 00 00h" Response = "90 03h." RED and Green LEDs are ON. *Note: To turn off both RED and Green LEDs, APDU = "FF 00 40 0C 04 00 00 00 00h"*

#### **Example 3: To turn off the Red LED and leave the Green LED unchanged.**

*Assume both Red and Green LEDs are ON initially and not linked to the buzzer.* APDU = "FF 00 40 04 04 00 00 00 00h" Response = "90 02h." Green LED is not changed (ON); Red LED is OFF.

Page 10 of 38

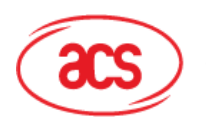

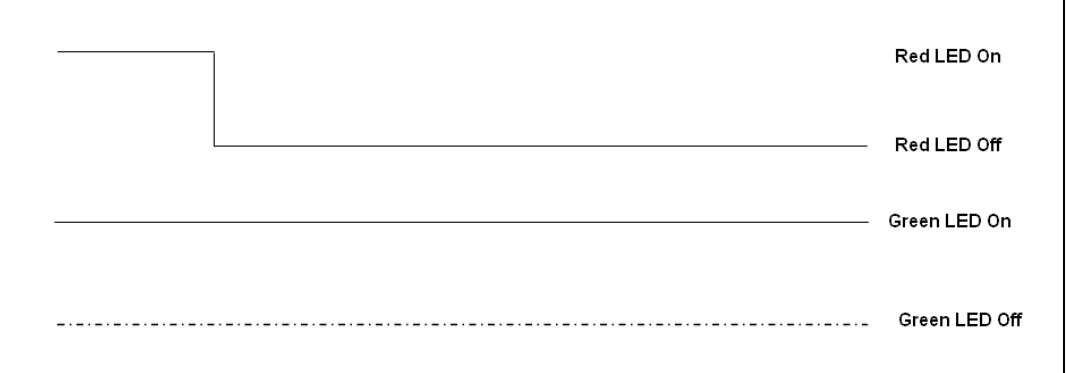

#### **Example 4: To turn on the Red LED for 2 seconds then resume to the initial state.**

*Assume the Red LED is initially OFF, while the Green LED is initially ON. The Red LED and buzzer will turn on during the T1 duration, while the Green LED will turn off during the T1 duration.*

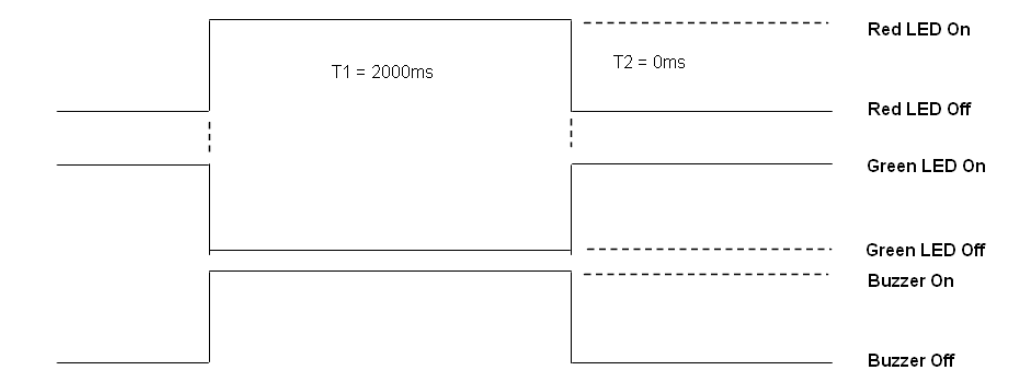

1 Hz = 1000 ms Time Interval = 500 ms ON + 500 ms OFF

T1 Duration =  $2000$  ms =  $0x14h$ 

T2 Duration =  $0$  ms =  $0x00h$ 

Number of repetition = 0x01h

Link to Buzzer = 0x01h

APDU = "FF 00 40 50 04 14 00 01 01h"

Response = "90 02h"

#### **Example 5: To blink the Red LED of 1 Hz for 3 times then resume to initial state.**

*Assumptions: Assume the Red LED is initially OFF, while the Green LED is initially ON. The Initial Red LED Blinking State is ON. Only the Red LED will be blinking. The buzzer will turn on during the T1 duration, while the Green LED will turn off during both the T1 and T2 duration. After the blinking, the Green LED will turn ON. The Red LED will resume its initial state after the blinking.*

Page 11 of 38

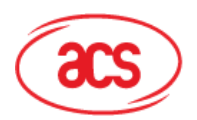

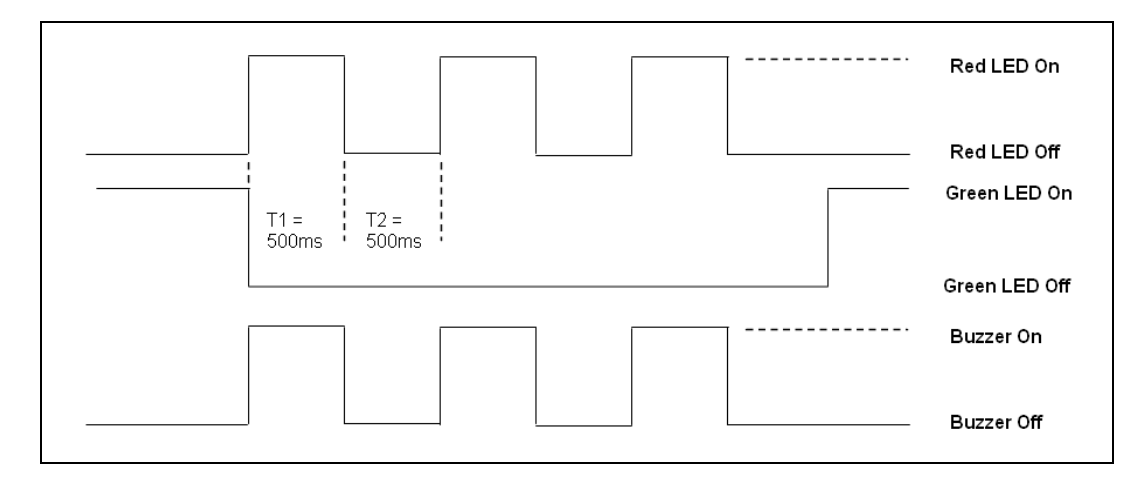

1Hz = 1000ms Time Interval =  $500$ ms ON +  $500$  ms OFF

T1 Duration =  $500ms = 0x05h$ T2 Duration =  $500ms = 0x05h$ Number of repetition = 0x03h Link to Buzzer = 0x01h APDU = "FF 00 40 50 04 05 05 03 01h" Response = "90 02h"

#### **Example 6: To blink the Red and Green LEDs of 1 Hz for 3 times.**

*Assumptions: Assume both the Red and Green LEDs are initially OFF. Both Initial Red and Green Blinking States are ON. The buzzer will turn on during both the T1 and T2 duration.*

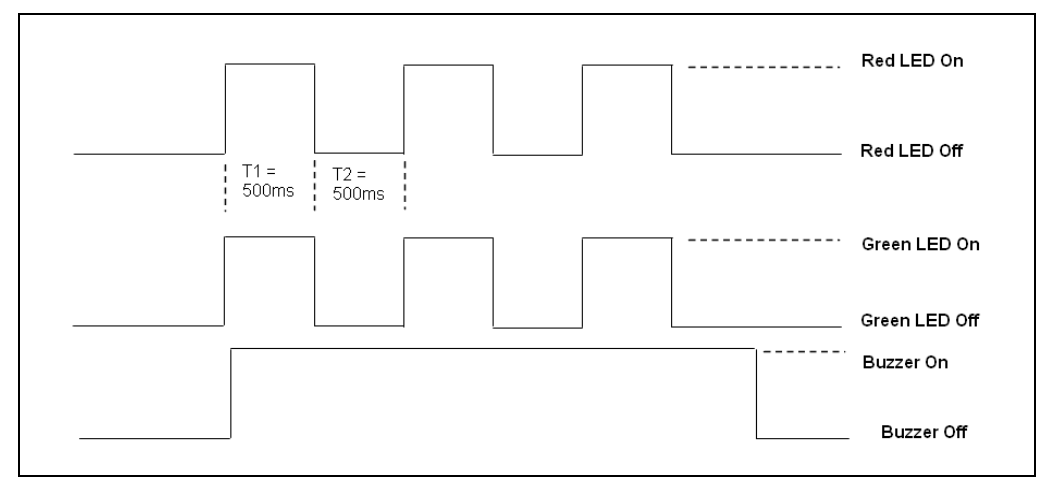

1Hz = 1000ms Time Interval =  $500$  ms  $ON + 500$  ms OFF

T1 Duration =  $500$  ms =  $0x05h$ 

T2 Duration =  $500$  ms =  $0x05h$ 

Number of repetition = 0x03h

Page 12 of 38

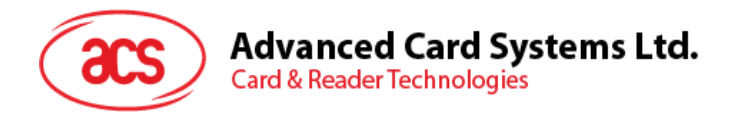

Link to Buzzer = 0x03h APDU = "FF 00 40 F0 04 05 05 03 03h" Response = "90 00h"

#### **Example 7: To blink the Red and Green LED in turn with a rate of 1 Hz for 3 times.**

*Assumptions: Assume both Red and Green LEDs are initially OFF. The Initial Red Blinking State is ON, the Initial Green Blinking States is OFF. The buzzer will turn on during the T1 duration.*

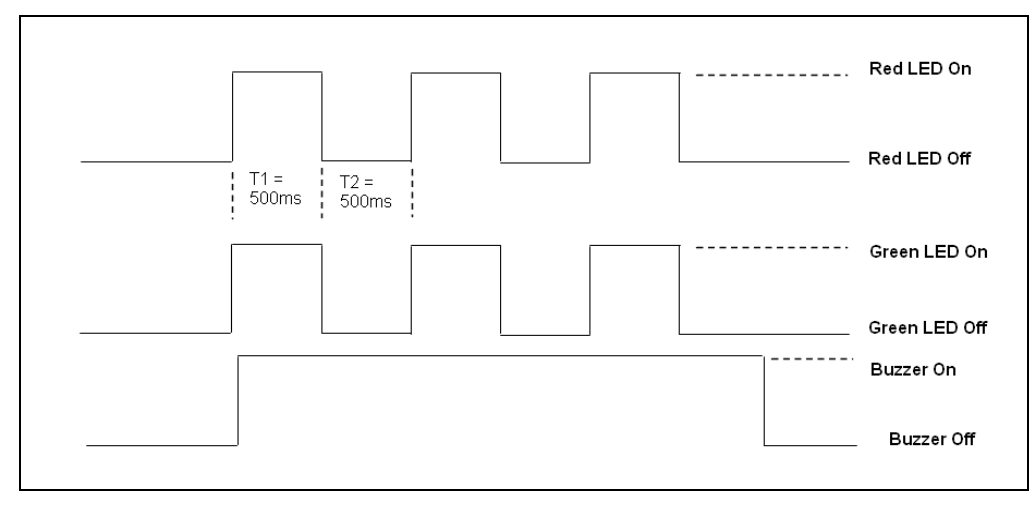

1Hz = 1000ms Time Interval =  $500$  ms ON +  $500$  ms OFF

T1 Duration =  $500$  ms =  $0x05h$ 

T2 Duration =  $500$  ms =  $0x05h$ 

Number of repetition = 0x03h

Link to Buzzer = 0x01h

```
APDU = "FF 00 40 D0 04 05 05 03 01h"
```
Response = "90 00h"

## <span id="page-12-0"></span>**3.4. Firmware Version of the Reader**

This pseudo-APDU command is used to retrieve the firmware version of the reader.

Get Firmware Version Command Format (5 Bytes)

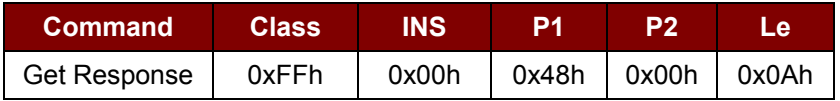

Get Firmware Version Response Format (10 bytes)

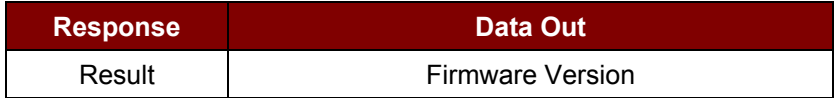

E.g. Response = 41 43 52 31 32 32 55 31 30 31h (Hex) = ACR122U-SAM101 (ASCII)

Page 13 of 38

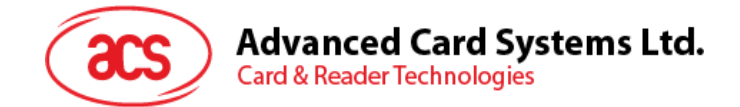

## <span id="page-13-0"></span>**4.0.Polling for More Than One Tag Type/Automatic Polling**

Typical polling parameters are:

- Number of Polling **(PollNr)** 0x01h to 0xFEh : 1 up to 254 polling 0xFFh : Endless polling
- Polling Period **(Period)** 0x01h to 0x0Fh : Polling period in units of 150 ms
- The mandatory Tag Type to be detected **(Type 1)**
- The [optional tag types] to be detected **(Type 2 .. Type N)**

#### **Possible Tag Type Value**

0x04h : Innovision Topaz or Jewel tag,

0x10h : Mifare card,

0x11h : FeliCa 212 kbps card,

0x12h : FeliCa 424 kbps card,

0x20h : Passive 106 kbps ISO/IEC14443-4A,

0x23h : Passive 106 kbps ISO/IEC14443-4B,

#### **APDU Input Format**

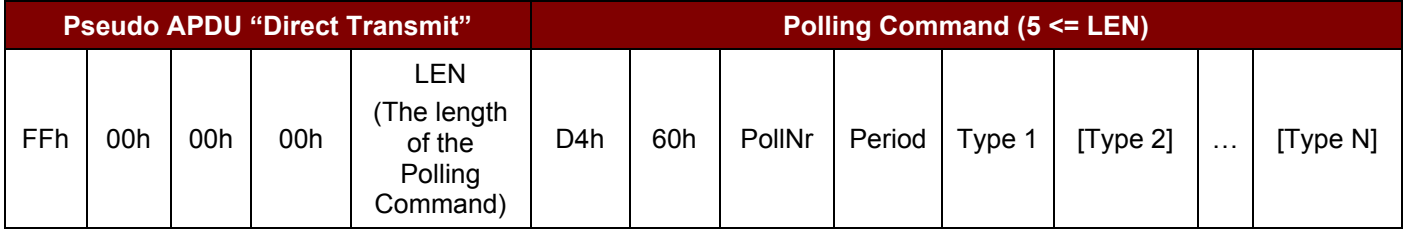

#### **APDU Output Format**

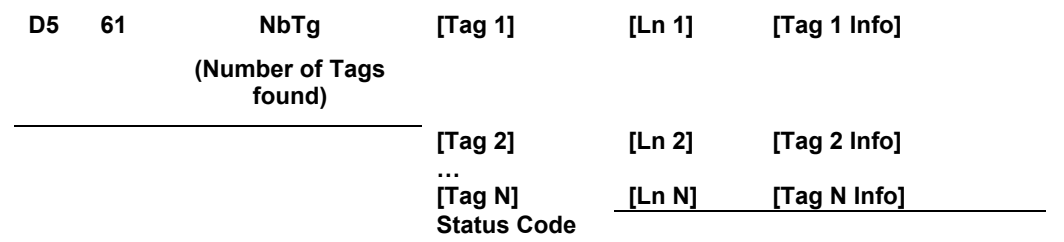

- **[Tag 1 … N]**: The tag type detected by the reader. If two tag types are detected, [Tag 1] is the first tag type detected by the reader, while [Tag 2] is the second tag type detected by the reader.
- **[Ln 1 … N]**: The length of the [Tag Info] field of the corresponding Tag.
- **[Tag 1 … N Info]**: The Tag Information. E.g. Tag Serial Number, etc.
- **Status Code:** The result of the operation.

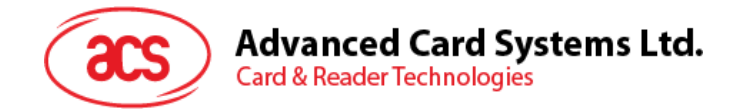

## <span id="page-14-0"></span>**4.1. Detecting Contactless Tags**

#### <span id="page-14-1"></span>**4.1.1. Issue Polling Command**

<< FF 00 00 00 09 D4 60 **01 01 20 23 11 04 10h**

Where:

- **01h** = Number of polling
- **01h** = Polling Period
- **20 23 11 04 10h** = Tag types to be detected in ascending order.

*Note: ISO 14443-4 Type A will be the first tag type to be detected while Mifare will be the last tag type to be detected.*

*Case 1: Assume a Mifare 4K tag is found.*

```
>> 61 10h (at least one tag is found)
```
<< FF C0 00 00 10h

#### >> D5 61 **01 10 09 01** 00 02 18 04 F6 8E 2A 99 90 00h

Where:

**01h** = One Tag is found **10h** = Tag Type (Mifare) **09h** = The Tag Info has 9 bytes in length 01h = Target number 00 02h = SENS\_RES 18h = SEL\_RES (Mifare 4K) 04h = Length of the UID F6 8E 2A 99h = UID 90 00h = Operation Finished

#### *Case 2: Assume a Mifare Ultralight tag is found.*

```
>> 61 13h (at least one tag is found)
```

```
<< FF C0 00 00 13h
```
>> D5 61 **01 10 0C** 01 00 44 00 07 04 6E 0C A1 BF 02 84 90 00h

```
Where:
```
**01h** = One Tag is found **10h** = Tag Type (Mifare) **0Ch** = The Tag Info has C bytes in length 01h = Target number 00 44h = SENS\_RES 00h = SEL\_RES (Ultralight) 07h = Length of the UID; 04 6E 0C A1 BF 02 84h = UID

Page 15 of 38

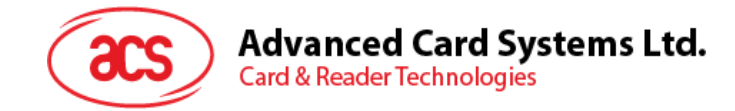

90 00h = Operation Finished

#### *Case 3: Assume an ISO 14443-4 Type A tag is found.*

```
>> 61 1Ah (at least one tag is found)
```
<< FF C0 00 00 1Ah

>> D5 61 **01 20 13** 01 03 04 28 04 E0 7B 9E A9 0A 38 77 B1 4A 43 4F 50 33 30 90 00h

Where:

```
01h = One Tag is found
20h = Tag Type (ISO14443-4 Type A)
13h = The Tag Info has 13 bytes (hex) in length
01h = Target number
03 04h = SENS_RES
28h = SEL_RES
04h = Length of the UID
E0 7B 9E A9h = UID
0A 38 77 B1 4A 43 4F 50 33 30h = ATS
```
90 00h = Operation Finished

#### *Case 4: Assume an ISO 14443-4 Type B tag is found.*

```
>> 61 16h (at least one tag is found)
```

```
<< FF C0 00 00 16h
```
>> D5 61 **01 23 0F** 01 50 00 01 32 F4 00 00 00 00 33 81 81 01 21 90 00h

Where:

```
01h = One Tag is found
23h = Tag Type = ISO14443-4 Type B
0Fh = The Tag Info has 0F bytes (hex) in length
01h = Target number
50 00 01 32 F4 00 00 00 00 33 81 81h = ATQB
01h = ATTRIB RES Length
21h = ATTRIB_RES
90 00h = Operation Finished
```
#### *Case 5: Assume a FeliCa 212K tag is found.*

```
>> 61 1Ah (at least one tag is found)
```

```
<< FF C0 00 00 1Ah
```
>> D5 61 **01** 11 13 01 12 01 01 01 05 01 86 04 02 02 03 01 4B 02 4F 49 93 FF 90 00h

Where:

- **01h** = One Tag is found
- **11h** = Tag Type (FeliCa 212K)

Page 16 of 38

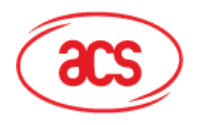

## **Advanced Card Systems Ltd.**

**Card & Reader Technologies** 

```
13h = The Tag Info has 13 bytes (hex) in length
01h = Target number 
12h = POL_RES Length
01h = Response Code 
01 01 05 01 86 04 02 02h = NFCID2
03 01 4B 02 4F 49 93 FFh = PAD
90 00h = Operation Finished
```
#### *Case 6: Assume a Topaz tag is found.* >> 61 0Eh (at least one tag is found)

```
<< FF C0 00 00 0Eh
```
>> D5 61 **01** 04 07 01 0C 00 18 26 21 00 90 00h

Where:

```
01h = One Tag is found 
04h = Tag Type (Topaz)
07h = The Tag Info has 7 bytes (hex) in length
0C 00h = ATQA_RES
18 26 21 00h = UID
90 00h = Operation Finished
```

```
Case 7: Assume two Mifare tags are found.
```
>> 61 1Bh (at least one tag is found)

<< FF C0 00 00 1Bh

>> D5 61 **02 10 09** 01 00 04 08 04 76 85 3F E1

```
10 09 02 00 04 08 04 9A FE 10 3C
90 00h
```

```
Where:
```

```
02h = Two Tags are found and,
   10h = Tag 1 Type (Mifare)
   09h = The Tag 1 Info has 9 bytes in length
   01h = Target number
   00 04h = SENS_RES
   08h = SEL_RES (Mifare 1K)
   04h = Length of the UID
   76 85 3F E1h = UID
and
```

```
10h = Tag 1 Type = Mifare
09h = The Tag 1 Info has 9 bytes in length
```
Page 17 of 38

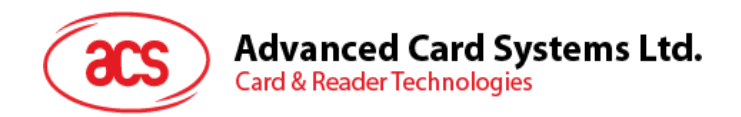

02h = Target number 00 04h = SENS\_RES 08h (Mifare 1K) = SEL\_RES 04h = Length of the UID 9A FE 10 3Ch =UID 90 00h = Operation Finished

*Case 8: No Tag Found.*

```
>> 61 05h
```

```
<< FF C0 00 00 05h
```

```
>> D5 61 00 90 00h
```
Where:

**00h** = No Tag found

90 00h = Operation Finished

#### <span id="page-17-0"></span>**4.1.2. Performing Operations with the Detected Tag Using the Target Number**

Example: One Mifare 1K and one Mifare 4K tags are detected and assigned Target Numbers 01h and 02h.

Select the Mifare 1K tag **(Target Number = 01h)** and Read its memory block **04h** *(Assume the tag is already authenticated).*

**Read** the content of Block **04h**.

```
<< FF 00 00 00 05 D4 40 01 30 04h
>> 61 15h
<< FF C0 00 00 15h
>> D5 41 [00] 01 02 03 04 05 06 07 08 09 10 11 12 13 14 15 16 90 00h
In which, Block Data = 01 02 03 04 05 06 07 08 09 10 11 12 13 14 15 16h
```
Select the Mifare 4K tag (Target Number = **02h**) and Read its memory block 05 (Assume the tag is already authenticated).

**Read** the content of Block **05h**.

<< FF 00 00 00 05 D4 40 **02 30 05h**

```
>> 61 15h
```
<< FF C0 00 00 15h

>> D5 41 [00] 00 00 00 00 00 00 00 00 00 00 00 00 00 00 00 00 90 00h

In which, Block Data = 00 00 00 00 00 00 00 00 00 00 00 00 00 00 00 00h

Page 18 of 38

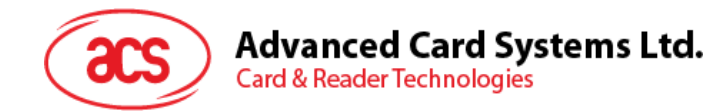

## <span id="page-18-0"></span>**5.0.Basic Program Flow for Contactless Applications**

The contactless interface is operating on top of contact interface. If the device finds that the APDU is for the contactless interface, the command will be routed to this interface, otherwise the APDU will be routed to the contact interface. Furthermore, the contact and contactless interface can be operating at the same time.

The basic program flow for an ACR122U-SAM application is:

**Step 0:** Start the application by connecting to the "ACR122U-SAM PC/SC Interface." The ATR of the SAM (if a SAM is inserted) or a Pseudo-ATR "3B 00h" (if no SAM is inserted) will be returned. This means that the SAM always exists from the view of the application.

**Step 1:** Afterwards, the user needs to change the operating parameters of the contactless interface (PN531). Set the Retry Time to one.

**Step 2:** Poll a contactless tag by using "**Direct Transmit"** and "**Get Response"** APDUs (Tag Polling).

**Step 3:** If no tag is found, go back to Step 2 until a contactless tag is found. For ISO 14443-4 tags polling, there might be a need to turn off the Antenna Field first then turn it on again before starting another polling process.

**Step 4:** Access the contactless tag by sending Pseudo APDUs – "**Direct Transmit"** and "**Get Response."** These commands will be discussed in detail in the later sections.

**Step 5:** If the operation is finished or there is no operation anymore with the contactless tag, go back to Step 2 to poll for another contactless tag.

```
….
```
**Step N:** Disconnect the "ACR122U-SAM PC/SC Interface." Shut down the application.

*Notes:*

- *1. Some Type A tags may support both ISO 14443-3 Type A and ISO 14443-4 Type A operating modes. For example, JCOP30 supports Mifare 1K emulation (ISO 14443-3) and ISO 14443-4. If the reader sends a RATS command to the tag, the ISO 14443-4 mode will be activated, or the tag can remain in Mifare 1K emulation mode (ISO 14443-3). It is up to the application to decide which operating mode must be activated. By default, the reader will perform ISO 14443-4 activation automatically if the tag supports ISO 14443-4.*
	- *To disable automatic ISO 14443-4 activation: FF 00 00 00 03 D4 12 24h*
	- *To enable automatic ISO 14443-4 activation: FF 00 00 00 03 D4 12 34h*
- *2. The default Retry Time of the contactless interface command "InListPassiveTarget" is infinity. This means that after the polling command is sent out, the reader will wait until a valid tag is*  found. If the application wants to get an immediate result of the polling command, please set *the Retry Time to one.* 
	- *Set the Retry Time to one: FF 00 00 00 06 D4 32 05 00 00 00h*
- *3. The antenna can be switched off in order to save the power.*
	- *Turn off the antenna power: FF 00 00 00 04 D4 32 01 00h*
	- *Turn on the antenna power: FF 00 00 00 04 D4 32 01 01h*
- *4. No Automatic Contactless Tag Insertion or Removal Event will be generated. The Contactless Polling is done by the application.*

Page 19 of 38

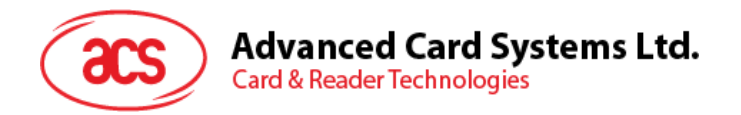

*5. The contactless tag is accessed through the use of Pseudo-APDUs "Direct Transmit" and "Get Response." You can refer to the succeeding sections for more details.*

*The reader will check the content of the APDU to determine which interface will be used which is illustrated below:*

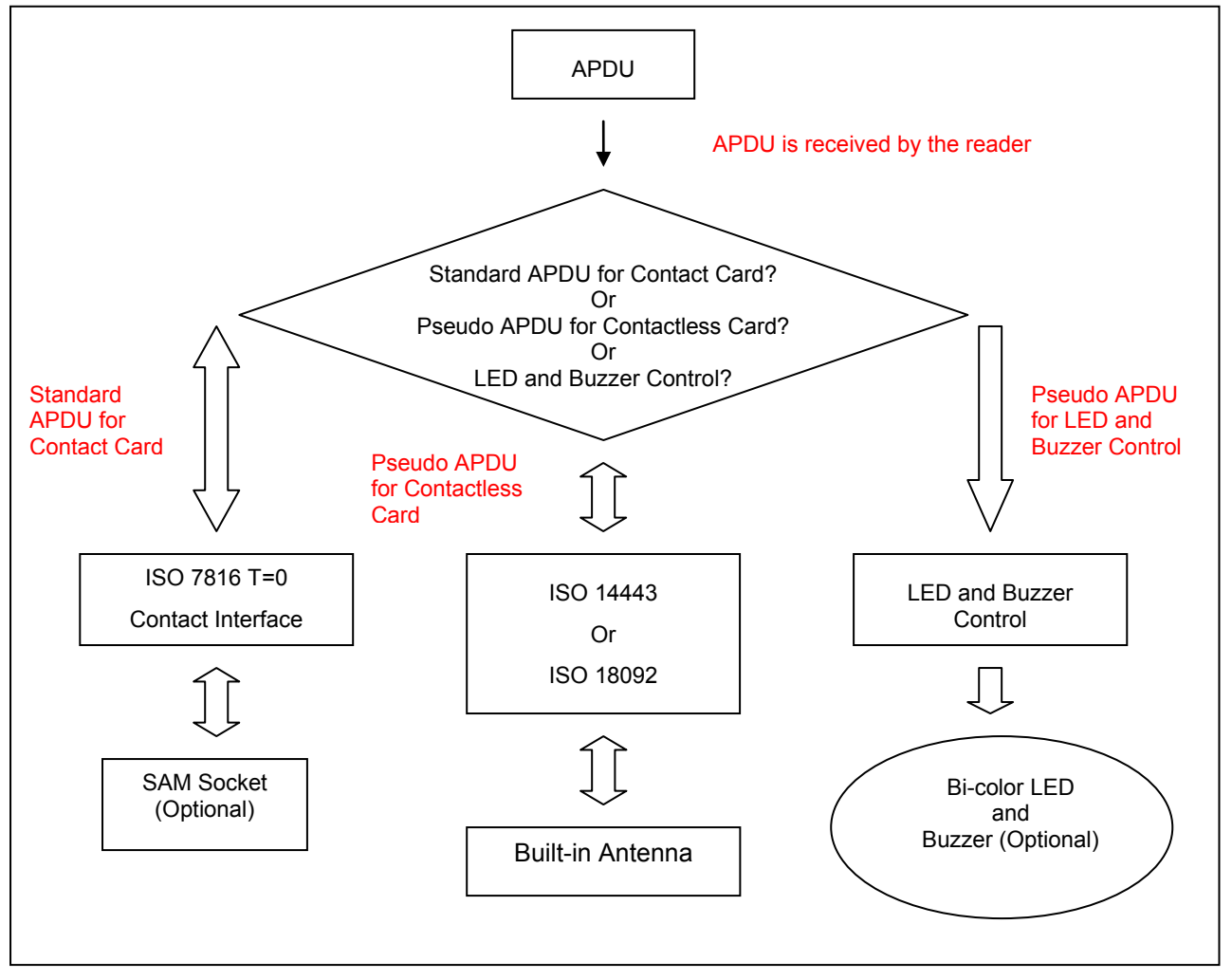

**Figure 2**: APDU Commands and the ACR122U-SAM Interface and Peripherals

- <span id="page-19-1"></span>*6. For the contactless interface, because of the limitation of ISO 7816 T=0 protocol (Standard Microsoft CCID drivers), it is not possible to send both "Lc" and "Le" in a single APDU. Therefore, the APDU is split into two separate APDUs. First, the APDU "Direct Transmit" is sent to get the length of the response data, then, the APDU "Get Response" is sent to retrieve the response data.*
	- *PC Reader: Issue a Pseudo APDU "Direct Transmit" to the reader.*
	- *Reader*  $\rightarrow$  *PC: The length of the response data is returned.*
	- *PC Reader: Issue a Pseudo APDU "Get Response" to get the response data.*
	- *Reader PC: The response data is returned.*

## <span id="page-19-0"></span>**5.1. Accessing Mifare Classic Tags**

The typical sequence is:

• Scanning the tags in the field (Polling)

Page 20 of 38

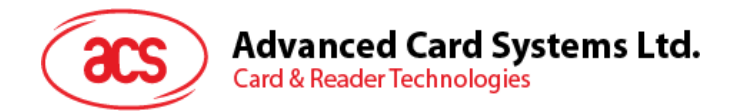

- Authentication
- Read/Write the memory of the tag
- Halt the tag (optional)

The steps shown below provide an example for Mifare Classic Tags:

Step 1) **Polling** for the Mifare 1K/4K Tags, 106 kbps.

<< FF 00 00 00 04 D4 4A 01 00h

>> 61 0Eh (a tag is found) (Status Code)

<< FF C0 00 00 0Eh

>> D5 4B 01 01 00 02 18 04 F6 8E 2A 99 90 00h

Where:

Number of Tag found = [01h] Target number = 01h SENS\_RES = 00 02h SEL\_RES = 18h Length of the  $UID = 04h$ UID = F6 8E 2A 99h Operation Finished = 90 00h

*Tip: If no tag is found, the following response will be returned.*

- >> 61 05h (no tag found)
- << FF C0 00 00 05h
- >> D5 4B 00 90 00h

Where:

00h is the Error Code. See **[Appendix A](#page-35-0)** for more details.

*Tip: The tag type can be determined by recognizing the SEL\_RES.*

SEL RES of some common tag types.

- 00h = Mifare Ultralight
- $08h$  = Mifare 1K
- 09h = Mifare MINI
- $18h$  = Mifare  $4K$
- 20h = Mifare DESFire
- 28h = JCOP30
- 98h = Gemplus MPCOS

Step 2) **KEY A Authentication,** Block **04h**, KEY = FF FF FF FF FF FF, UID = F6 8E 2A 99h << FF 00 00 00 0F D4 40 01 60 **04** FF FF FF FF FF FF F6 8E 2A 99h >> 61 05h

Page 21 of 38

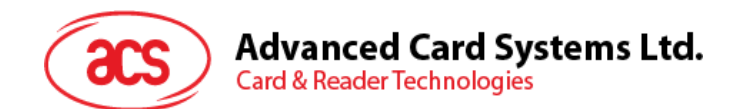

<< FF C0 00 00 05h >> D5 41 [00] 90 00h *Tip: If the authentication failed, the error code [XX] will be returned. [00h]* = Valid, other = Error. Please refer to Error Codes Table for more details. [\(Appendix A\)](#page-35-0)

#### *Tip: For KEY B Authentication*

<< FF 00 00 00 0F D4 40 01 61 **04** FF FF FF FF FF FF F6 8E 2A 99h

Step 3) **Read** the content of Block **04h**. << FF 00 00 00 05 D4 40 01 30 **04h** >> 61 15h  $<<$  FF  $CO$  00 00 15h >> D5 41 [00] 01 02 03 04 05 06 07 08 09 10 11 12 13 14 15 16 90 00h In which, Block Data = 01 02 03 04 05 06 07 08 09 10 11 12 13 14 15 16h

#### Step 4) **Update** the content of Block **04h**.

<< FF 00 00 00 15 D4 40 01 A0 **04** 01 02 03 04 05 06 07 08 09 0A 0B 0C 0D 0E 0F 10h >> 61 05h (Status Code) << FF C0 00 00 05h >> D5 41 [00] 90 00h

#### Step 5) **Halt the tag** (optional).

<< FF 00 00 00 03 D4 44 01h >> 61 05h (Status Code)

<< FF C0 00 00 05h

>> D5 45 [00] 90 00h

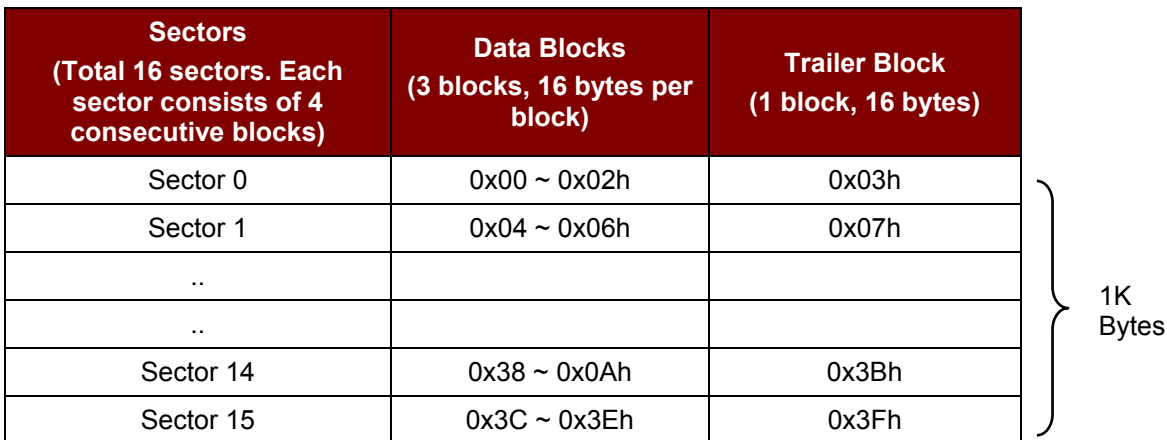

<span id="page-21-0"></span>**Table 4**: Mifare 1K Memory Map

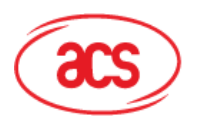

## **Advanced Card Systems Ltd.**

**Card & Reader Technologies** 

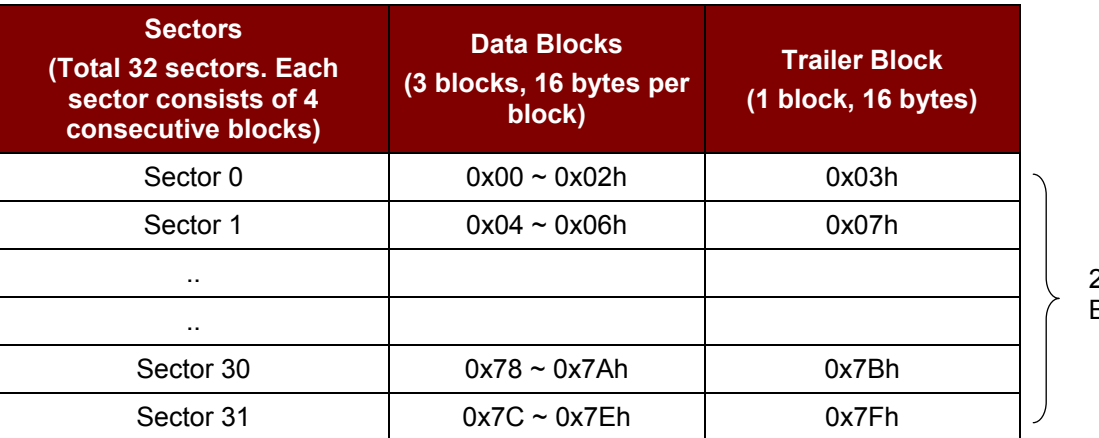

2K Bytes

| <b>Sectors</b><br>(Total 8 sectors. Each<br>sector consists of 16<br>consecutive blocks) | <b>Data Blocks</b><br>(15 blocks, 16 bytes<br>per block) | <b>Trailer Block</b><br>(1 block, 16 bytes) |  |  |
|------------------------------------------------------------------------------------------|----------------------------------------------------------|---------------------------------------------|--|--|
| Sector 32                                                                                | $0x80 \sim 0x8Eh$                                        | 0x8Fh                                       |  |  |
| Sector 33                                                                                | $0x90 \sim 0x9Eh$                                        | 0x9Fh                                       |  |  |
| . .                                                                                      |                                                          |                                             |  |  |
| . .                                                                                      |                                                          |                                             |  |  |
| Sector 38                                                                                | $0xE0 \sim 0xE Eh$                                       | 0xEFh                                       |  |  |
| Sector 39                                                                                | $0xF0 \sim 0xFEh$                                        | 0xFFh                                       |  |  |

**Table 5**: Mifare 4K Memory Map

<span id="page-22-1"></span>*Tip: Once the authentication is done, all data blocks of the same sector are free to access. For example, once the data block 0x04h is successfully authenticated (Sector 1), the data blocks 0x04h ~ 0x07h are free to access.*

#### <span id="page-22-0"></span>**5.1.1. Accessing Mifare 7-byte UID Classic Tags**

The typical sequence may be:

- Scanning the tags in the field (Polling)
- Authentication
- Read/Write the memory of the tag
- Halt the tag (optional)

Step 1) **Polling** for the Mifare 1K/4K Tags, 106 kbps.

<< FF 00 00 00 04 D4 4A 01 00h >> 61 11h (a tag is found) << FF C0 00 00 11h >> D5 4B 01 01 00 44 08 07 04 01 02 03 04 05 06 90 00h In which, Number of Tag found = [01h]; Target number = 01h SENS\_RES = 00 44h; SEL\_RES = 08h,

Page 23 of 38

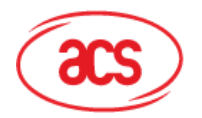

## **Advanced Card Systems Ltd.**

**Card & Reader Technologies** 

Length of the UID = 07h; UID = 04 01 02 03 04 05 06h

Operation Finished = 90 00h

*Tip: If no tag is found, the following response will be returned.*

>> 61 05h (no tag found)

<< FF C0 00 00 05h

>> D5 4B 00 90 00h

*Tip: The tag type can be determined by recognizing the SEL\_RES. SEL\_RES of some common tag types.*

00h = Mifare Ultralight

- 08h = Mifare 1K
- 09h = Mifare MINI
- 18h = Mifare 4K
- 20h = Mifare DESFire
- 28h = JCOP30
- 98h = Gemplus MPCOS

Step 2) **KEY A Authentication,** Block **04h**, KEY = FF FF FF FF FF FFh, UID = 03 04 05 06h (just extract the last 4 bytes of the UID)

<< FF 00 00 00 0F D4 40 01 **60 04** FF FF FF FF FF FF 03 04 05 06h

>> 61 05h

<< FF C0 00 00 05h

>> D5 41 [00] 90 00h

*Tip: If the authentication failed, the error code [XX] will be returned.*

*[00h] = Valid, other = Error. Please refer to Error Codes Table for more details.*

#### *Tip: For KEY B Authentication*.

<< FF 00 00 00 0F D4 40 01 **61 04** FF FF FF FF FF FF 03 04 05 06h

#### <span id="page-23-0"></span>**5.1.2. Handling Value Blocks of Mifare 1K/4K Tags**

The value blocks are used for performing electronic purse functions. E.g. Increment, Decrement, Restore and Transfer, etc. The value blocks have a fixed data format which permits error detection and correction and a backup management.

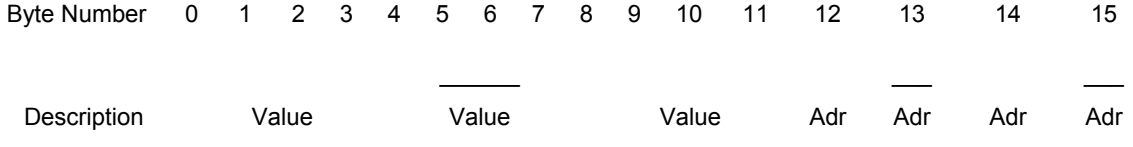

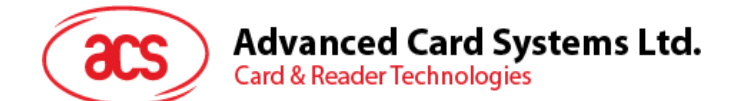

**Value:** A signed 4-Byte value. The lowest significant byte off a value is stored in the lowest address byte. Negative values are stored in standard 2's complement format.

**Adr:** 1-Byte address, which can be used to save the storage address of a block (optional). e.g. Value 100 (decimal) = 64 (Hex), assume Block = **0x05h** The formatted value block = 64 00 00 00 9B FF FF FF 64 00 00 00 05 FA 05 FAh

Step 1) **Update** the content of Block **05h with a value 100 (dec)**. << FF 00 00 00 15 D4 40 01 **A0 05** 64 00 00 00 9B FF FF FF 64 00 00 00 05 FA 05 FAh >> 61 05h << FF C0 00 00 05h >> D5 41 [00] 90 00h

Step 2) **Increment** the value of Block **05h by 1 (dec)**. << FF 00 00 00 09 D4 40 01 **C1 05** 01 00 00 00h >> 61 05h << FF C0 00 00 05h >> D5 41 [00] 90 00h *Tip: Decrement the value of Block 05h by 1 (dec).* << FF 00 00 00 09 D4 40 01 **C0 05** 01 00 00 00h

Step 3) **Transfer** the prior calculated value of Block **05 (dec)**. << FF 00 00 00 05 D4 40 01 **B0 05h** >> 61 05h << FF C0 00 00 05h >> D5 41 [00] 90 00h *Tip: Restore the value of Block 05h (cancel the prior Increment or Decrement operation).* << FF 00 00 00 05 D4 40 01 **C2 05h**

Step 4) **Read** the content of Block **05h**. << FF 00 00 00 05 D4 40 01 **30 05h** >> 61 15h << FF C0 00 00 15h >> D5 41 [00] 65 00 00 00 9A FF FF FF 65 00 00 00 05 FA 05 FA 90 00h In which, the value  $= 101$  (dec)

Step 5) **Copy** the value of Block **05h** to Block **06 (dec)**. << FF 00 00 00 05 D4 40 01 **C2 05h** >> 61 05h << FF C0 00 00 05h >> D5 41 [00] 90 00h

Page 25 of 38

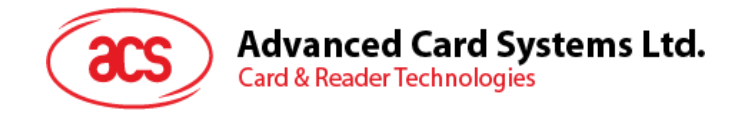

<< FF 00 00 00 05 D4 40 01 **B0 06h** >> 61 05h (Status Code) << FF C0 00 00 05h >> D5 41 [00] 90 00h

Step 6) **Read** the content of Block **06h**. << FF 00 00 00 05 D4 40 01 **30 06h** >> 61 15h << FF C0 00 00 15h >> D5 41 [00] 65 00 00 00 9A FF FF FF 65 00 00 00 05 FA 05 FA 90 00h In which, the value = 101 (dec) and the Adr "05 FA 05 FAh" tells us the value is copied from Block 05.

*Note: You can refer to the Mifare specification for more detailed information.*

## <span id="page-25-0"></span>**5.2. Accessing Mifare Ultralight Tags**

Typical sequence may be:

- Scanning the tags in the field (Polling)
- Read/Write the memory of the tag
- Halt the tag (optional)

Step 1) **Polling** for the Mifare Ultralight Tags, 106 kbps

<< FF 00 00 00 04 D4 4A 01 00h

```
>> 61 11h (a tag is found)
```
<< FF C0 00 00 11h

>> D5 4B 01 01 00 44 00 07 04 6E 0C A1 BF 02 84 90 00h

Where:

```
Number of Tag found = [01h]
```
Target number =  $01h$ 

SENS\_RES = 00 44h

SEL\_RES = 00h,

```
Length of the UID = 7h
```
UID = 04 6E 0C A1 BF 02 84h

Operation Finished = 90 00h

*Tip: If no tag is found, the following response will be returned.*

>> 61 05h (no tag found)

<< FF C0 00 00 05h

>> D5 4B 00 90 00h

Step 2) **Read** the content of Page **04h**. << FF 00 00 00 05 D4 40 01 **30 04h**

Page 26 of 38

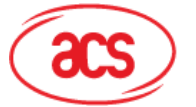

**Advanced Card Systems Ltd.** 

**Card & Reader Technologies** 

>> 61 15h

<< FF C0 00 00 15h

>> D5 41 [00] 01 02 03 04 05 06 07 08 09 10 11 12 13 14 15 16 90 00h

In which, Block Data = 01 02 03 04 05 06 07 08 09 10 11 12 13 14 15 16h

*Tip: 4 consecutive Pages will be retrieved. Pages 4, 5, 6 and 7 will be retrieved. Each data page consists of 4 bytes.*

Step 3) **Update** the content of Page **04h** with the data "AA BB CC DDh".

<< FF 00 00 00 09 D4 40 01 **A2 04** AA BB CC DDh

>> 61 05h

<< FF C0 00 00 05h

>> D5 41 [00] 90 00h

Or

Step 3) **Write (Mifare compatible Write)** the content of Page **04h with** the data "AA BB CC DDh".

<< FF 00 00 00 15 D4 40 01 **A0 04** AA BB CC DD 00 00 00 00 00 00 00 00 00 00 00 00h

>> 61 05h

<< FF C0 00 00 05h

>> D5 41 [00] 90 00h

*Tip: This command is implemented to accommodate the established Mifare 1K/4K infrastructure. We have to assemble the data into a 16 bytes frame. The first 4 bytes are the data to be written in the page while the rest of the bytes (12 ZEROS) are for padding. Only the block 4 (4 bytes) is updated even though 16 bytes are sent to the reader.*

Step 4) **Read** the content of Page **04h again**.

<< FF 00 00 00 05 D4 40 01 **30 04h** >> 61 15h << FF C0 00 00 15h >> D5 41 [00] AA BB CC DD 05 06 07 08 09 10 11 12 13 14 15 16 90 00h In which, Block Data = AA BB CC DD 05 06 07 08 09 10 11 12 13 14 15 16h *Tip: Only page 4 is updated. Blocks 5, 6 and 7 remain the same.*

Step 5) **Halt the tag** (optional) << FF 00 00 00 03 D4 44 01h >> 61 05h << FF C0 00 00 05h >> D5 45 [00] 90 00h

Page 27 of 38

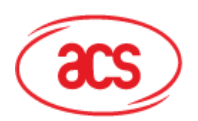

**Card & Reader Technologies** 

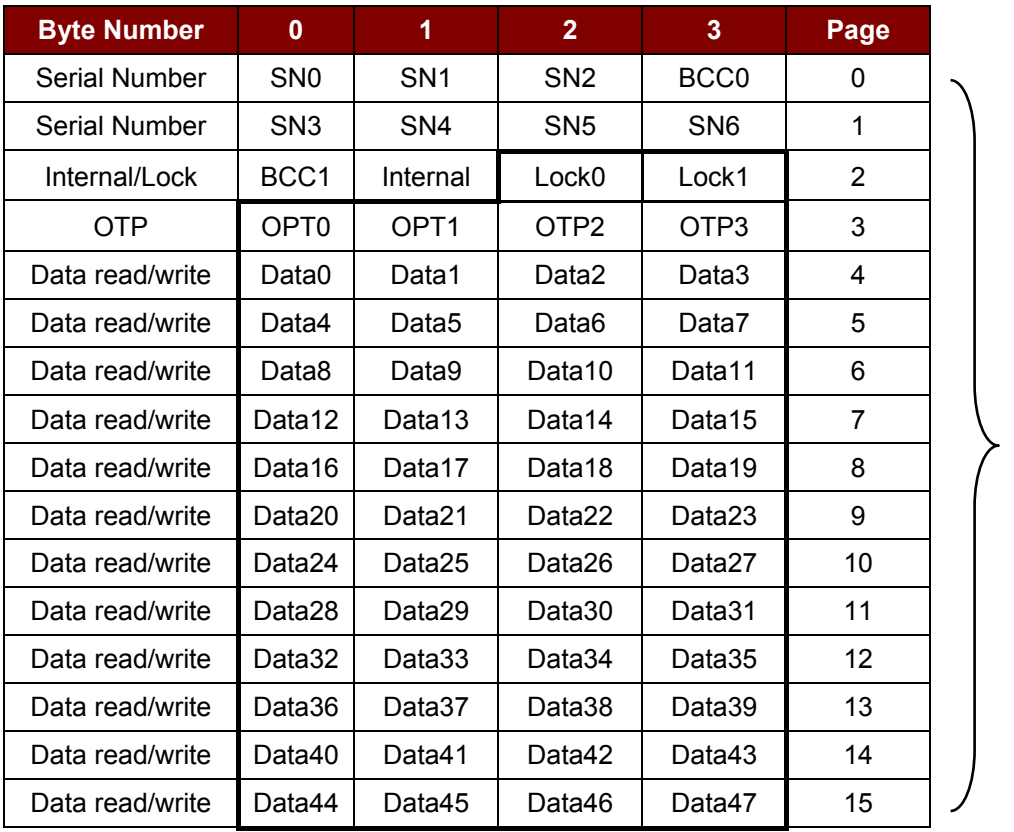

512 bits Or 64 Bytes

**Table 6**: Mifare Ultralight Memory Map

<span id="page-27-1"></span>*Note: Please refer to the Mifare Ultralight specification for more detailed information.*

## <span id="page-27-0"></span>**5.3. Accessing ISO 14443-4 Type A and B Tags**

Typical sequence may be:

- Scanning the tags in the field (Polling) with the correct parameter (Type A or B)
- Change the Baud Rate (optional for Type A tags only)
- Perform any T=CL command
- Deselect the tag

Step 1) **Polling** for the ISO 14443-4 Type A Tag, 106 kbps.

<< FF 00 00 00 04 D4 4A 01 00h

>> 61 15h (a tag is found)

<< FF C0 00 00 15h

>> D5 4B 01 01 00 08 28 04 85 82 2F A0 07 77 F7 80 02 47 65 90 00h

Where:

Number of Tag found = [01h] Target number =  $01h$ 

SENS\_RES = 00 08h

```
SEL_RES = 28h,
```
Page 28 of 38

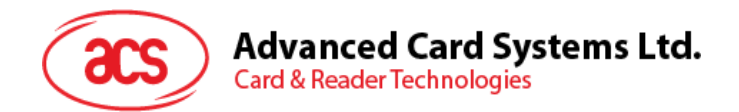

```
Length of the UID = 4hUID = 85 82 2F A0h
ATS = 07 77 F7 80 02 47 65h
Operation Finished = 90 00h
```
#### Or

Step 1) **Polling** for the ISO14443-4 Type B Tag, 106 kbps. << FF 00 00 00 05 D4 4A 01 03 00h >> 61 14h (a tag is found) << FF C0 00 00 14h >> D5 4B 01 01 50 00 01 32 F4 00 00 00 00 33 81 81 01 21 90 00h Where: Number of Tag found = [01h] Target number = 01h ATQB = 50 00 01 32 F4 00 00 00 00 33 81 81h ATTRIB\_RES Length = 01h ATTRIB\_RES = 21h Operation Finished = 90 00h

#### Step 2) **Change the default Baud Rate to other Baud Rate (optional)**.

```
<< FF 00 00 00 05 D4 4E 01 02 02h // Change to Baud Rate 424 kbps
Or
<< FF 00 00 00 05 D4 4E 01 01 01h // Change to Baud Rate 212 kbps
>> 61 05h
<< FF C0 00 00 05h
>> D5 4F [00] 90 00h
```
Please check the maximum baud rate supported by the tags. Only Type A tags is supported.

Step 3) **Perform T=CL command, Get Challenge APDU = 00 84 00 00 08h**. << FF 00 00 00 08 D4 40 01 00 84 00 00 08h >> 61 0Fh << FF C0 00 00 0Fh >> D5 41 [00] 62 89 99 ED C0 57 69 2B 90 00 90 00h In which, Response Data = 62 89 99 ED C0 57 69 2B 90 00h

## Step 4) **Deselect the Tag**. << FF 00 00 00 03 D4 44 01h >> 61 05h

Page 29 of 38

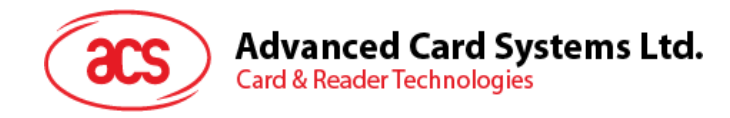

<< FF C0 00 00 05h >> D5 41 [00] 90 00h

Step 5) **Turn off the Antenna Power (optional)**. << FF 00 00 00 04 D4 32 01 00h >> 61 04h

*Note: Please refer to the Tag specification for more detailed information.*

## <span id="page-29-0"></span>**5.4. Accessing FeliCa Tags**

Typical sequence may be:

- Scanning the tags in the field (Polling)
- Read/Update the memory of the tag
- Deselect the tag

Step 1) **Polling** for the FeliCa Tag, 212 kbps, Payload = 00 FF FF 00 00h

<< FF 00 00 00 09 D4 4A 01 01 00 FF FF 00 00h

>> 61 1Ah (a tag is found)

<< FF C0 00 00 0Ch

>> D5 4B 01 01 14 01 01 01 05 01 86 04 02 02 03 00 4B 02 4F 49 8A 8A 80 08 90 00h

Where:

Number of Tag found = [01h] Target number =  $01h$ POL\_RES Length = 14h Response Code = 01h NFCID2 = 01 01 05 01 86 04 02 02h PAD = 03 00 4B 02 4F 49 8A 8A 80 08h Operation Finished = 90 00h *Tip: For FeliCa Tag, 424 kbps << FF 00 00 00 09 D4 4A 01 02 00 FF FF 00 00h.*

#### Step 2) **Read the memory block**.

<< FF 00 00 00 13 D4 40 01 10 06 01 01 05 01 86 04 02 02 01 09 01 01 80 00h

>> 61 22h

<< FF C0 00 00 22h

>> D5 41 [00] 1D 07 01 01 05 01 86 04 02 02 00 00 01 00 AA 55 AA 55 AA 55 AA 55 AA 55 AA 55 AA 55 AA 90 00h

#### Step 3) **Deselect the Tag**.

<< FF 00 00 00 03 D4 44 01h

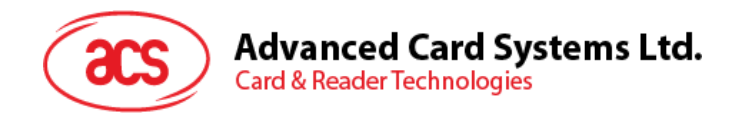

>> 61 05h << FF C0 00 00 05h >> D5 41 [00] 90 00h

#### **Example 1: To initialize a FeliCa Tag (Tag Polling).**

*Step 1: Issue a "Direct Transmit" APDU.* The APDU Command should be "FF 00 00 00 09 D4 4A 01 01 00 FF FF 01 00h" *In which, Direct Transmit APDU = "FF 00 00 00h" Length of the Contactless Command = "09h" Command (InListPassiveTarget 212Kbps) = "D4 4A 01 01h" Contactless Command (System Code Request) = "00 FF FF 01 00h"*

The APDU Response would be "61 1Ah" for *a Tag is found*, or "61 05h" for *no Tag is found*.

#### *Step 2: Issue a "Get Response" APDU.*

The APDU Command would be "FF C0 00 00 1Ah"

The APDU Response may be

"D5 4B 01 01 14 01 01 01 05 01 86 04 02 02 03 00 4B 02 4F 49 8A 8A 80 08 90 00h"

In which,

Response returned by the Contactless Interface =

"D5 4B 01 01 14 01 01 01 05 01 86 04 02 02 03 00 4B 02 4F 49 8A 8A 80 08h"

NFCID2t of the Contactless Tag = "01 01 05 01 86 04 02 02h"

Status Code returned by the reader = "90 00h"

#### **Example 2: To write 16 bytes data to the FeliCa Tag (Tag Write).**

#### *Step 1: Issue a "Direct Transmit" APDU.*

The APDU Command should be "FF 00 00 00 23 D4 40 01 20 08 01 01 05 01 86 04 02 02 01 09 01 01 80 00 00 AA 55 AA 55 AA 55 AA 55 AA 55 AA 55 AA 55 AAh"

In which,

Direct Transmit APDU = "FF 00 00 00h"

Length of the Contactless Command = "23h"

Command (InDataExchange) = "D4 40 01h"

Contactless Command (Write Data) = "20 08 01 01 05 01 86 04 02 02 01 09 01 01 80 00 00 AA 55 AA 55 AA 55 AA 55 AA 55 AA 55 AA 55 AAh"

The APDU Response would be "61 11h."

*Step 2: Issue a "Get Response" APDU.* The APDU Command would be "FF C0 00 00 11h" The APDU Response would be "D5 41 00 0C 09 01 01 05 01 86 04 02 02 00 00 90 00h"

Page 31 of 38

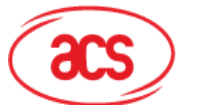

**Card & Reader Technologies** 

In which,

Response returned by the Contactless Interface = "D5 41h" Response returned by the Contactless Tag = "00 0C 09 01 01 05 01 86 04 02 02 00 00h" Status Code returned by the reader = "90 00h"

#### **Example 3: To read 16 bytes data from the FeliCa Tag (Tag Write).**

*Step 1: Issue a "Direct Transmit" APDU.*

The APDU Command should be "FF 00 00 00 13 D4 40 01 10 06 01 01 05 01 86 04 02 02 01 09 01 01 80 00h"

In which,

Direct Transmit APDU = "FF 00 00 00h"

Length of the Contactless Command = "13h"

Command (InDataExchange) = "D4 40 01h"

Contactless Command (Read Data) = "10 06 01 01 05 01 86 04 02 02 01 09 01 01 80 00h"

The APDU Response would be "61 22h."

*Step 2: Issue a "Get Response" APDU.*

The APDU Command would be "FF C0 00 00 22h"

The APDU Response would be "D5 41 00 1D 07 01 01 05 01 86 04 02 02 00 00 01 00 AA 55 AA 55 AA 55 AA 55 AA 55 AA 55 AA 55 AA 90 00h"

In which,

Response returned by the Contactless Interface = "D5 41h"

Response returned by the Contactless Tag =

"00 1D 07 01 01 05 01 86 04 02 02 00 00 01 00 AA 55 AA 55 AA 55 AA 55 AA 55 AA 55 AA 55 AAh"

Status Code returned by the reader = "90 00h."

*Note: Please refer to the FeliCa specification for more detailed information.*

## <span id="page-31-0"></span>**5.5. Accessing NFC Forum Type 1 Tags (Jewel and Topaz Tags)**

- Typical sequence may be:
- Scanning the tags in the field (Polling)
- Read/Update the memory of the tag
- Deselect the tag

Step 1) **Polling** for the Jewel or Topaz Tag, 106 kbps.

<< FF 00 00 00 04 D4 4A 01 04h

>> 61 0Ch (a tag is found)

```
<< FF C0 00 00 0Ch
```

```
>> D5 4B 01 01 0C 00 18 26 21 00 90 00h
```

```
Where:
```
Page 32 of 38

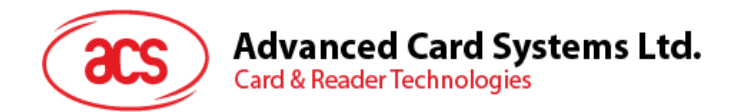

Number of Tag found = [01h] Target number =  $01h$ ATQA\_RES = 0C 00h UID = 18 26 21 00h Operation Finished = 90 00h

Step 2) **Read the memory address 08h (Block 1: Byte-0).** << FF 00 00 00 05 D4 40 01 **01 08h** >> 61 06h << FF C0 00 00 06h >> D5 41 [00] 18 90 00h In which, Response Data = 18h

Step 3) **Update the memory address 08h (Block 1: Byte-0) with the data FFh.** << FF 00 00 00 06 D4 40 01 **53 08 FFh** >> 61 06h << FF C0 00 00 06h >> D5 41 [00] FF 90 00h In which, Response Data = FFh

Step 4) **Deselect the Tag.** << FF 00 00 00 03 D4 44 01h >> 61 05h << FF C0 00 00 05h >> D5 41 [00] 90 00h

Page 33 of 38

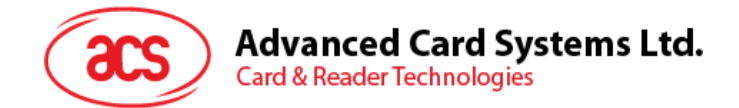

## <span id="page-33-0"></span>**5.5.1. Topaz Memory Map**

Memory Address = Block No \* 8 + Byte No e.g. Memory Address 08 (hex) =  $1 \times 8 + 0 =$  Block 1: Byte-0 = Data0 e.g. Memory Address 10 (hex) =  $2 \times 8 + 0 =$  Block 2: Byte-0 = Data8

| Block<br>Type<br>No.<br>UID<br>0<br>Data<br>1<br>$\overline{2}$<br>Data<br>3<br>Data<br>Data<br>4<br>5<br>Data<br>Data<br>6 | Byte-0<br>(LSB)<br>$UID-0$<br>Data0<br>Data8<br>Data16<br>Data24<br>Data32 | Byte-1<br>$UID-1$<br>Data1<br>Data9<br>Data17<br>Data25 | Byte-2<br>$UID-2$<br>Data2<br>Data10<br>Data18 | <b>EEPROM Memory Map</b><br>Byte-3<br>$UID-3$<br>Data3<br>Data11 | Byte-4<br>$UID-4$<br>Data4<br>Data12 | Byte-5<br>$UID-5$<br>Data5 | Byte-6<br>$UID-6$<br>Data6 | Byte-7<br>(MSB)    | Lockable<br>Locked |
|----------------------------------------------------------------------------------------------------|----------------------------------------------------------------------------|---------------------------------------------------------|------------------------------------------------|------------------------------------------------------------------|--------------------------------------|----------------------------|----------------------------|--------------------|--------------------|
|                                                                                                    |                                                                            |                                                         |                                                |                                                                  |                                      |                            |                            |                    |                    |
|                                                                                                    |                                                                            |                                                         |                                                |                                                                  |                                      |                            |                            |                    |                    |
|                                                                                                    |                                                                            |                                                         |                                                |                                                                  |                                      |                            |                            | Data7              | Yes                |
|                                                                                                    |                                                                            |                                                         |                                                |                                                                  |                                      | Data13                     | Data14                     | Data15             | Yes                |
|                                                                                                    |                                                                            |                                                         |                                                | Data19                                                           | Data20                               | Data21                     | Data22                     | Data23             | Yes                |
|                                                                                                    |                                                                            |                                                         | Data26                                         | Data27                                                           | Data28                               | Data29                     | Data30                     | Data31             | Yes                |
|                                                                                                    |                                                                            | Data33                                                  | Data34                                         | Data35                                                           | Data36                               | Data37                     | Data38                     | Data39             | Yes                |
|                                                                                                    | Data40                                                                     | Data41                                                  | Data42                                         | Data43                                                           | Data44                               | Data45                     | Data46                     | Data47             | Yes                |
| 7<br>Data                                                                                                    | Data48                                                                     | Data49                                                  | Data50                                         | Data51                                                           | Data <sub>52</sub>                   | Data <sub>53</sub>         | Data <sub>54</sub>         | Data <sub>55</sub> | Yes                |
| 8<br>Data                                                                                                    | Data56                                                                     | Data57                                                  | Data58                                         | Data59                                                           | Data60                               | Data61                     | Data62                     | Data63             | Yes                |
| 9<br>Data                                                                                                    | Data64                                                                     | Data65                                                  | Data66                                         | Data67                                                           | Data68                               | Data69                     | Data70                     | Data71             | Yes                |
| Data<br>Α                                                                                                    | Data72                                                                     | Data73                                                  | Data74                                         | Data75                                                           | Data76                               | Data77                     | Data78                     | Data79             | Yes                |
| Data<br>В                                                                                                    | Data80                                                                     | Data81                                                  | Data82                                         | Data83                                                           | Data84                               | Data85                     | Data86                     | Data87             | Yes                |
| C<br>Data                                                                                                    | Data88                                                                     | Data89                                                  | Data90                                         | Data91                                                           | Data92                               | Data93                     | Data94                     | Data95             | Yes                |
| Reserved<br>D                                                                                                    |                                                                            |                                                         |                                                |                                                                  |                                      |                            |                            |                    |                    |
| E<br>Lock/Reserved                                                                                                    | LOCK-0                                                                     | LOCK-1                                                  | OTP-0                                          | OTP-1                                                            | OTP-2                                | OTP-3                      | OTP-4                      | OTP-5              |                    |

**Figure 3**: Topaz Memory Map

<span id="page-33-2"></span>*Note: Please refer to the Jewel and Topaz specification for more detailed information.*

## <span id="page-33-1"></span>**5.6. Obtaining the Current Setting of the Contactless Interface**

Step 1) Get Status Command.

<< FF 00 00 00 02 D4 04h

>> 61 0Ch

<< FF C0 00 00 0Ch

>> D5 05 [Err] [Field] [NbTg] [Tg] [BrRx] [BrTx] [Type] 80 90 00h

Or if no tag is in the field,

>> 61 08h

<< FF C0 00 00 08h

>> D5 05 00 00 00 80 90 00h

Page 34 of 38

## **Advanced Card Systems Ltd. Card & Reader Technologies**

- **[Err]**: an error code corresponding to the latest error detected by the Contactless Interface.
- **[Field]**: indicates if an external RF field is present and detected by the contactless interface or not, Field = 0x01h or Field = 0x00h, respectively.
- **[NbTg]**: the number of targets currently controlled by the contactless interface The default value is 1.
- **[Tg]**: logical number
- **[BrRx]**: bit rate in reception
	- 0x00h : 106 kbps
	- 0x01h : 212 kbps
	- 0x02h: 424 kbps
- **[BrTx]**: bit rate in transmission
	- 0x00h : 106 kbps
	- 0x01h : 212 kbps
	- 0x02h: 424 kbps
- **[Type]**: modulation type
	- 0x00h : ISO14443 or Mifare®
	- 0x10h : FeliCa™
	- 0x01h : Active mode
	- 0x02h : Innovision Jewel® tag

*Note: See [Appendix A](#page-35-0) and [Appendix B](#page-37-0) for more details on the Error Codes and Contactless Tags Command and Response.*

Page 35 of 38

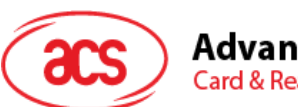

# <span id="page-35-0"></span>**Appendix A. Error Codes**

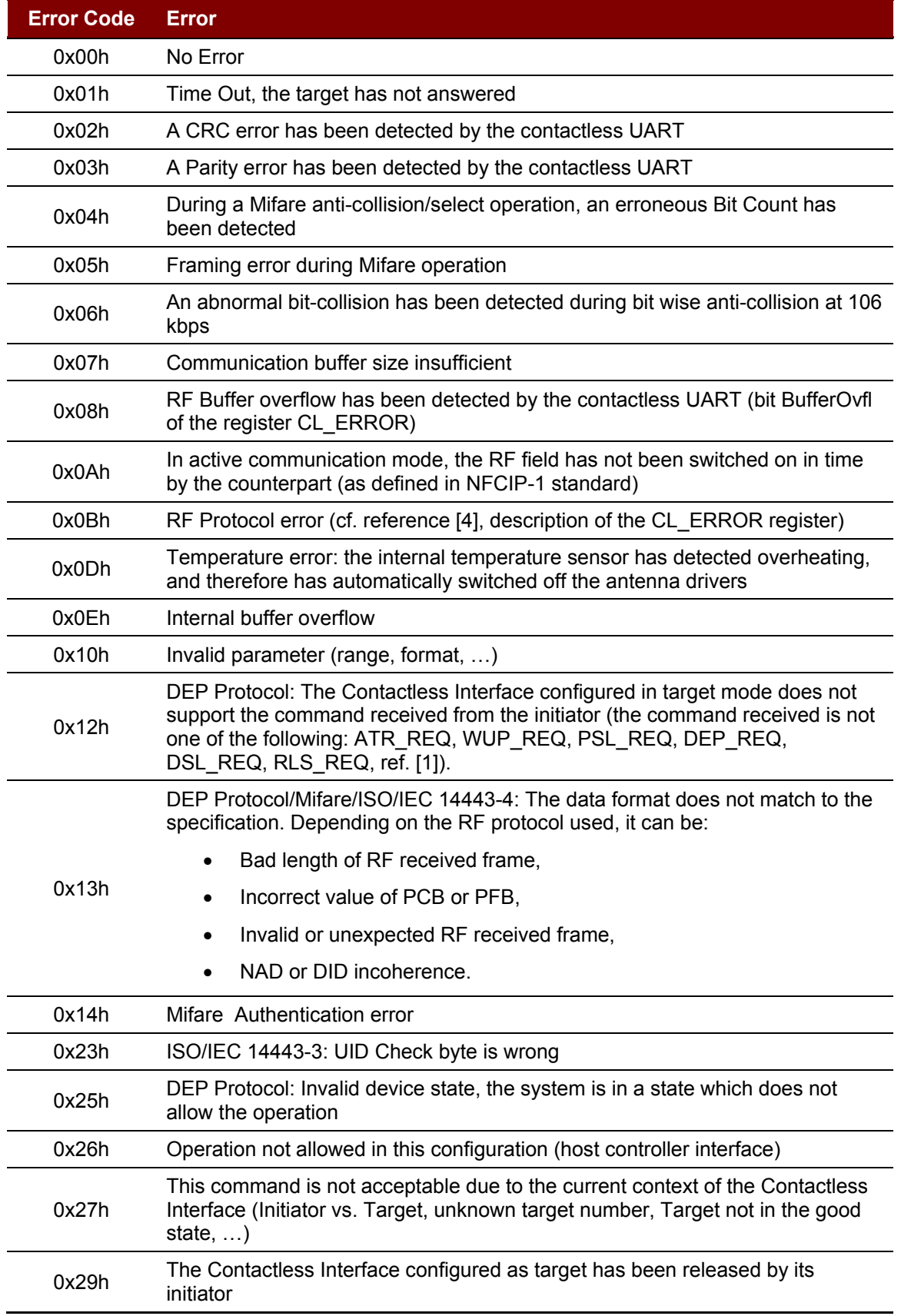

Page 36 of 38

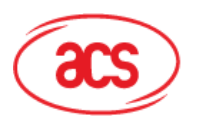

# **Advanced Card Systems Ltd.**<br>Card & Reader Technologies

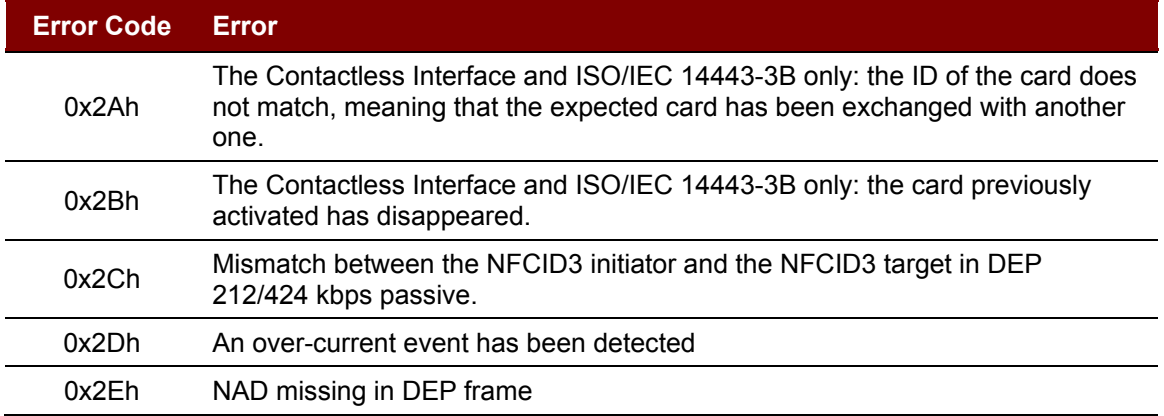

Page 37 of 38

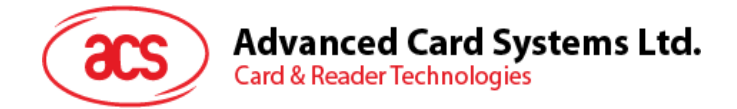

# <span id="page-37-0"></span>**Appendix B. Contactless Related Commands and Responses Summary**

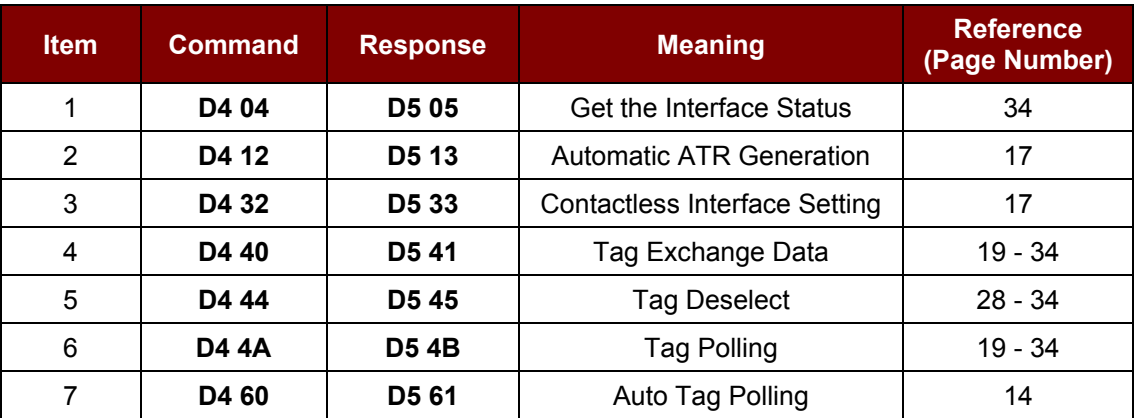

<< Typical Commands and Responses Flow >>

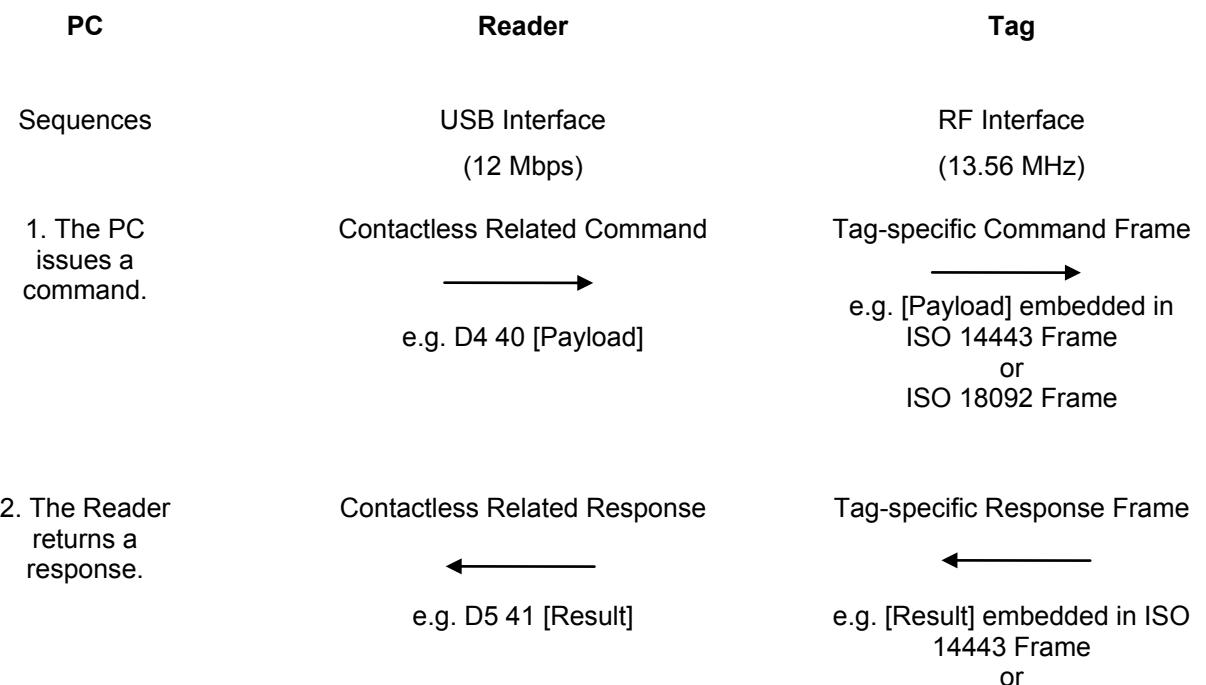

ISO 18092 Frame

Page 38 of 38